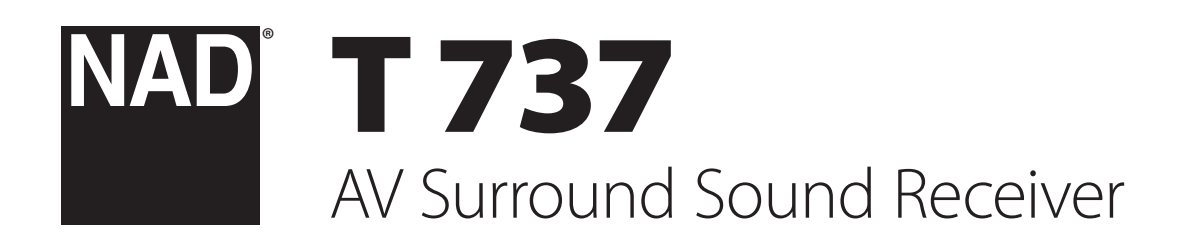

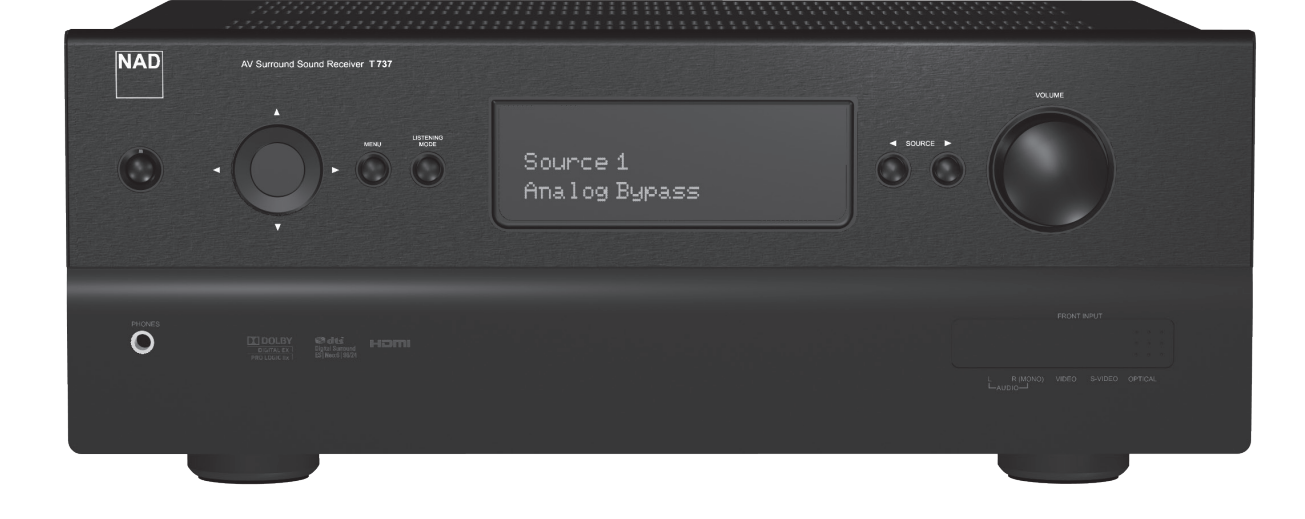

# Manuel d'Installation

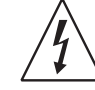

LE SYMBOLE DE L'ÉCLAIR AVEC UNE FLÈCHE À SON EXTRÉMITÉ, DANS UN TRIANGLE ÉQUILATÉRAL, A POUR BUT D'AVERTIR L'UTILISATEUR DE LA PRÉSENCE D'UNE « TENSION ÉLECTRIQUE DANGEREUSE » ET NON-ISOLÉE À L'INTÉRIEUR DE L'ENCEINTE DE L'APPAREIL, QUI PEUT ÊTRE SUFFISAMMENT PUISSANTE POUR CONSTITUER UN RISQUE DE CHOC ÉLECTRIQUE POUR LES PERSONNES.

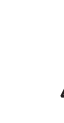

LE POINT D'EXCLAMATION DANS UN TRIANGLE ÉQUILATÉRAL A POUR BUT D'AVERTIR L'UTILISATEUR QUE LA DOCUMENTATION LIVRÉE AVEC L'APPAREIL CONTIENT DES INSTRUCTIONS IMPORTANTES CONCERNANT L'UTILISATION ET L'ENTRETIEN.

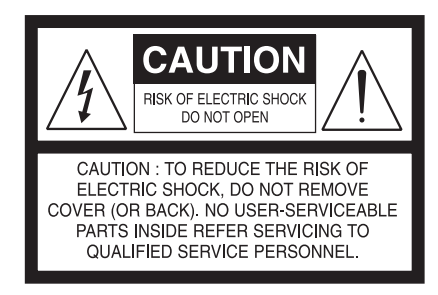

#### **ATTENTION DANGER**

POUR ÉVITER TOUT RISQUE D'INCENDIE OU DE CHOC ÉLECTRIQUE, N'EXPOSEZ JAMAIS CET APPAREIL À LA PLUIE OU À L'HUMIDITÉ.

#### **CONSERVEZ CES INSTRUCTIONS AFIN DE POUVOIR VOUS EN SERVIR ULTÉRIEUREMENT. TENEZ COMPTE DE TOUS LES AVERTISSEMENTS ET SUIVEZ TOUTES LES INSTRUCTIONS QUE VOUS TROUVEREZ SUR LE MATÉRIEL AUDIO.**

- **1** Lisez les instructions.
- **2** Conservez les instructions.
- **3** Tenez compte des Avertissements.
- **4** Suivez les instructions.
- **5** N'utilisez pas ce produit près de l'eau.
- **6** Utilisez uniquement un chiffon sec pour le nettoyer.
- **7** Ne bloquez pas les ouvertures de ventilation. Installez conformément aux instructions du fabricant.
- **8** Ne l'installez pas à proximité de sources de chaleur comme des radiateurs, des bouches de chaleur, des poêles ou autre appareil (amplificateurs compris) produisant de la chaleur.
- **9** À des fins de sécurité, la fiche est polarisée ou mise à la terre; n'en annulez pas la fonction. Une fiche polarisée est équipée de deux lames de connexion dont l'une est plus large que l'autre. Une fiche avec mise à la terre se compose de deux connexions, plus une troisième de mise à la terre. La lame la plus large ou la troisième équipe la fiche à des fins de sécurité. Si la fiche fournie ne s'adapte pas dans votre prise, demandez à un électricien de remplacer la prise périmée.
- **10** Les câbles d'alimentation ne doivent pas passer dans des endroits où ils risquent d'être piétinés ou pincés par des articles posés dessus ou à côté. Faites particulièrement attention aux câbles au niveau des prises, des connecteurs de commodité à l'arrière d'autres appareils, et à leur point de sortie de cet appareil.
- **11** Utilisez uniquement les accessoires spécifiés par le fabricant.

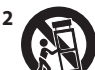

12 Utilisez exclusivement un chariot, un support, un trépied, une console ou une table préconisés par le fabricant ou vendus avec l'appareil. En cas d'utilisation d'un chariot, faites attention lorsque vous déplacez l'ensemble chariot/appareil de ne pas le renverser.

- 13 Afin d'assurer une meilleure protection de cet appareil pendant les orages, ou lorsqu'il reste inutilisé et sans surveillance pendant de longues périodes, débranchez la prise murale et déconnectez l'antenne ou le système de câbles.
- **14** Dans les cas suivants, débranchez cet appareil de la prise murale et confiez la réparation à un personnel de service après vente qualifié: si le câble secteur ou sa prise sont endommagés, si un liquide a été renversé sur l'appareil ou si des corps étrangers sont tombés dedans, si l'appareil a été exposé à la pluie ou à de l'eau, si le produit ne fonctionne pas normalement lorsque vous suivez les instructions d'utilisation et si l'appareil est tombé ou a été endommagé d'une manière quelconque.

#### **NOTE DESTINÉE AUX INSTALLATEURS DES SYSTÈMES DE TÉLÉVISONS PAR CABLE**

Ce rappel est destiné à attirer l'attention des installateurs de systèmes de télévision par câble sur la Section 820-40 du CEN qui procure des conseils concernant la mise à la terre adéquate et qui, en particulier, mentionne que les fils de terre doivent être connectés au système de mise à la terre de l'immeuble aussi prêt que possible du point d'entrée de ces fils.

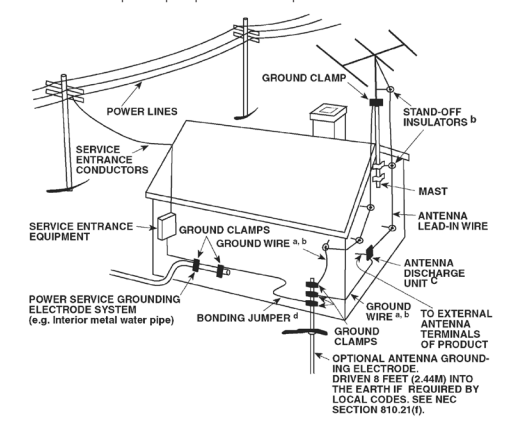

#### **AVIS FCC**

Cet appareil a été testé et déclaré conforme aux limites relatives aux dispositifs numériques de classe B, conformément à la section 15 des réglementations de la FCC. Ces limites sont conçues pour assurer une protection raisonnable contre les interférences intempestives lorsque l'appareil est utilisé dans un environnement résidentiel.

Cet appareil génère, utilise et peut émettre de l'énergie radiofréquence et s'il n'est pas installé et utilisé conformément aux instructions, il risque de provoquer des interférences avec les communications radio. Il est néanmoins impossible de garantir qu'aucune interférence ne se produira dans un environnement spécifique. Si cet appareil provoque des interférences au niveau de la réception de la radio ou de la télévision, ce qui peut être déterminé en éteignant et en rallumant l'appareil, il est recommandé d'essayer de les corriger à l'aide de l'une ou de plusieurs des mesures suivantes :

- **•**  Réorientez ou déplacez l'antenne de réception.
- Augmentez la distance entre l'appareil et le récepteur.
- Branchez l'appareil sur une prise secteur se trouvant sur un circuit différent de celui du récepteur.
- Consultez votre revendeur ou un technicien de radio/TV expérimenté si vous avez besoin d'aide.

#### **AVERTISSEMENT !**

L'appareil ne doit pas être exposé au ruissellement de liquides ou aux éclaboussures par ceux-ci ; ne placez jamais de récipient (vase, etc.) contenant un liquide sur l'appareil.

#### **MISE EN GARDE!**

Les changements ou les modifications apportés à cet équipement dont la conformité n'est pas approuvée explicitement par NAD Electronics pourraient invalider le pouvoir exercé par l'utilisateur pour utiliser cet équipement.

#### **MISE EN GARDE!**

Ces directives d'entretien sont destinées au personnel de service aprèsvente qualifié. Pour éviter tout risque de choc électrique, n'effectuez pas d'entretien autre que celui mentionné dans les instructions d'utilisation, à moins d'être qualifié pour le faire.

#### **ATTENTION!**

Pour débrancher cet appareil de l'alimentation secteur, débranchez le câble d'alimentation de la prise murale.

#### **PRÉCAUTION CONCERNANT L'EMPLACEMENT**

Afin de conserver une ventilation correcte, laisser un espace autour de l'appareil égal ou supérieur aux valeurs ci-dessous (à partir des dimensions extérieures les plus grandes, y compris les parties proéminentes).

**Panneaux gauche et droit** : 10 cm **Panneau arrière** : 10 cm **Panneau supérieur** : 50 cm

#### **REMARQUES SUR LA PROTECTION DE L'ENVIRONNEMENT**

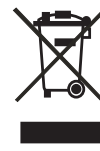

Au terme de sa durée de vie, ce produit ne doit pas être jeté avec les ordures ménagères ordinaires, mais retourné à un point de collecte pour le recyclage des composants électriques et électroniques. Ce point est souligné par le symbole sur le produit, sur le manuel d'utilisation et sur l'emballage.

Les matériaux peuvent être réutilisés en conformité avec leur marquage. Grâce à la réutilisation et au recyclage des matières premières ou à toute autre forme de recyclage, vous contribuez de manière importante à la protection de l'environnement. Votre municipalité peut vous indiquer où se situe le point de collecte le plus proche.

#### **INFORMATIONS CONCERNANT LA COLLECTE ET LE REJET DES PILES USAGÉES (DIRECTIVE 2006/66/EC DU PARLEMENT EUROPÉEN ET DU CONSEIL DE L'UNION EUROPÉENNE ) (POUR LES CLIENTS EUROPÉENS SEULEMENT)**

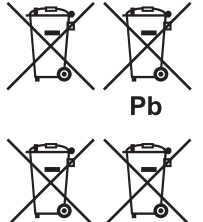

 $Cd$ 

Hg

Les piles portant l'un de ces symboles indiquent qu'elles doivent être traitées « séparément » et non comme les ordures ménagères. Il est instamment recommandé que des mesures soient prises pour étendre la collecte séparée des piles usagées et de réduire le rejet de ces piles dans les ordures ménagères non triées.

Il est instamment demandé aux utilisateurs de ne pas jeter les piles usagées parmi les ordures ménagères

non triées. Afin de parvenir à un haut niveau de recyclage des piles usagées, déposez-les séparément et correctement à un point de collecte accessible dans votre voisinage. Pour de plus amples informations concernant la collecte et le recyclage des piles usagées, veuillez contacter votre mairie, votre service de collecte des ordures ou le point de vente où vous avez acheté ces piles.

En observant et en se conformant aux règles de rejet des piles usagées, on réduits les risques sur la santé humaine et l'impact négatif des piles et des piles usagées sur l'environnement, contribuant ainsi à la protection, la préservation et à l'amélioration de la qualité de l'environnement.

#### **REMARQUE: L'APPAREIL DOIT ÊTRE EXCLUSIVEMENT CONNECTÉ À UNE PRISE SECTEUR APPROPRIÉE, C'EST-À-DIRE 120V – 60 HZ OU 230V – 50 HZ.**

#### **PRENEZ NOTE DU NUMÉRO DE VOTRE APPAREIL (PENDANT QU'IL EST ENCORE VISIBLE)**

Le numéro de modèle et le numéro de série de votre nouveau T 737 se trouvent à l'arrière de l'enceinte. Pour vous faciliter l'accès à ces références, nous conseillons de les noter ici :

> N° de Modèle : . . . . . . . . . . . . . . . . . . . . . . . . . . . . . . . . . . . . . . N° de Série :. .

FRANÇAIS FRANÇAIS

NAD est une marque de commerce de NAD Electronics International, une division de Lenbrook Industries Limited ©Tous droits réservés 2009, NAD Electronics International, une division de Lenbrook Industries Limited

## INTRODUCTION

### **TABLE DES MATIERES**

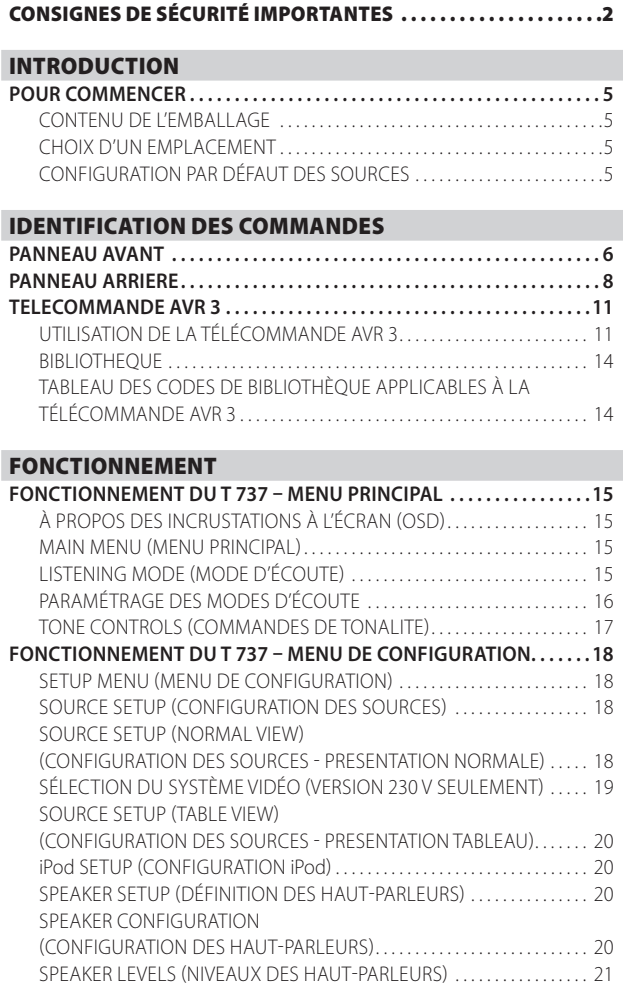

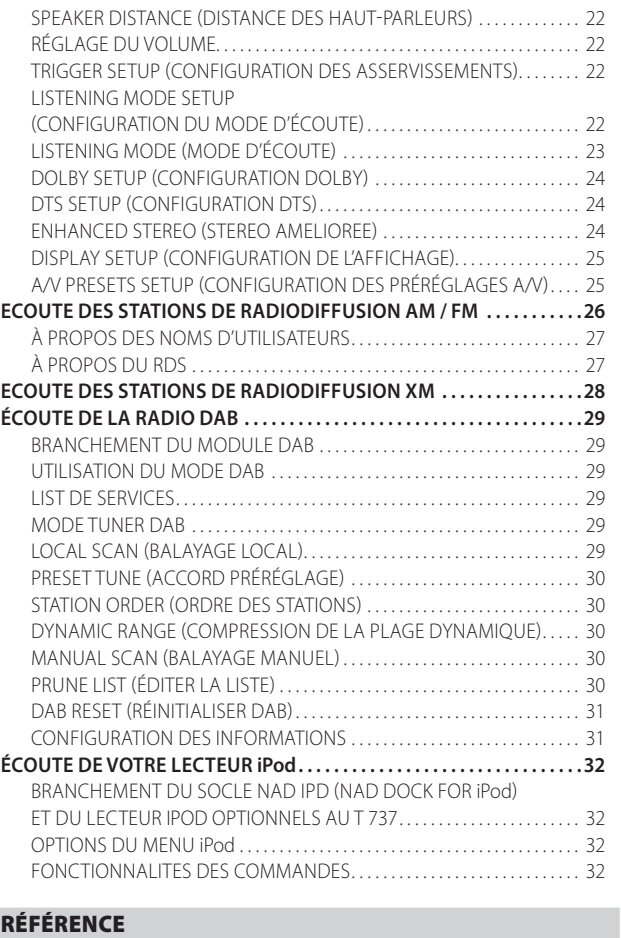

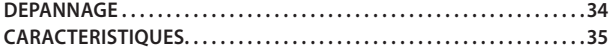

#### **NOUS VOUS REMERCIONS D'AVOIR CHOISI NAD**

Le Récepteur A/V T 737 est un produit technologiquement avancé et de haute capacité — nous avons encore investi beaucoup pour le rendre simple et facile à utiliser. Le T 737 offre une gamme d'options réellement utiles, aussi bien pour l'écoute en stéréo que pour l'ambiophonie, grâce à ses puissantes capacités de traitement des signaux et d'un ensemble de circuits audionumériques d'une précision magnifique. Nous avons pris grand soin de faire du T 737 un appareil aussi transparent musicalement et aussi précis spatialement que possible, en y incorporant beaucoup de ce que notre expérience d'un quart de siècle nous a appris en terme de conception de composants audio, vidéo et de home-cinéma. Pour ce produit comme pour tous les autres produits NAD, notre philosophie de conception « La musique d'abord » a été la ligne directrice de la conception du T 737. Il vous offrira donc, pendant de très nombreuses années, à la fois ce qui existe de plus évolué en matière de home cinéma d'ambiance et une reproduction musicale de qualité pour tous les amateurs de musique.

Nous vous recommandons vivement de consacrer tout de suite quelques minutes à la lecture de l'intégralité de ce manuel. Le temps que vous perdrez maintenant sera du temps gagné pour plus tard. De plus, vous apprendrez à bénéficier de tous les avantages du T 737 et à profiter pleinement de ce dispositif puissant et flexible de home cinéma.

Encore une chose: nous vous conseillons d'enregistrer l'achat de votre T 737 sur le site Web de NAD:

#### **http://NADelectronics.com/warranty**

Pour toute information concernant la garantie, veuillez prendre contact avec votre revendeur local.

## **POUR COMMENCER**

### CONTENU DE L'EMBALLAGE

Vous trouverez les éléments suivants dans l'emballage du T 737

- **•** Une antenne cadre AM
- **•** Une antenne FM de type filaire
- **•** Un cordon d'alimentation secteur amovible
- **•** La télécommande AVR 3, livrée avec 2 (deux) piles de type AA
- **•** Le présent Manuel d'installation

### **CONSERVEZ L'EMBALLAGE**

Veuillez conserver le conteneur et tout l'emballage dans lesquels vous a été livré votre T 737. Que vous déménagiez ou que vous deviez transporter votre T 737, c'est de loin l'emballage le plus sûr vous permettant de le faire. Nous avons vu par ailleurs trop d'éléments parfaits endommagés lors du transport par manque d'un conteneur d'emballage adéquat, donc, conserver cet emballage!

### CHOIX D'UN EMPLACEMENT

Choisissez un emplacement bien aéré (avec un dégagement d'au moins 7 à 10 cm sur les côtés et derrière) et assurez-vous que l'espace entre le panneau avant du récepteur T 737 et l'endroit principal d'écoute est dégagée et que la distance est inférieure ou égale à 7 mètres. Le T 737 dégage un peu de chaleur mais il ne peut nuire au bon fonctionnement des dispositifs situés à proximité.

 Il est particulièrement important de prévoir une bonne ventilation. Si vous pensez placer le T 737 dans une vitrine ou dans tout autre meuble, consultez votre spécialiste audio/vidéo NAD qui vous conseillera sur le débit d'air approprié pour l'appareil.

### CONFIGURATION PAR DÉFAUT DES SOURCES

Le T 737 est configuré de la façon suivante par défaut. Veuillez noter que les paramètres d'entrée indiqués comprennent les entrées audio numériques et analogiques. L'entrée numérique aura toujours la priorité sur l'entrée audio analogique, même si les deux signaux sont présents.

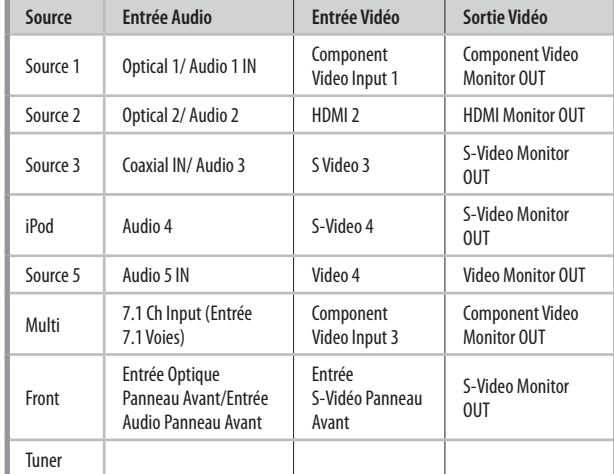

Pour savoir comment modifier la configuration par défaut ci-dessus, et pour vous permettre de mieux comprendre la configuration des sources, veuillez consulter le paragraphe concernant la « SOURCE SETUP (CONFIGURATION DES SOURCES) » de la rubrique « FONCTIONNEMENT DU T 737 – MENU DE CONFIGURATION » de la section « FONCTIONNEMENT ».

## IDENTIFICATION DES COMMANDES

### **PANNEAU AVANT**

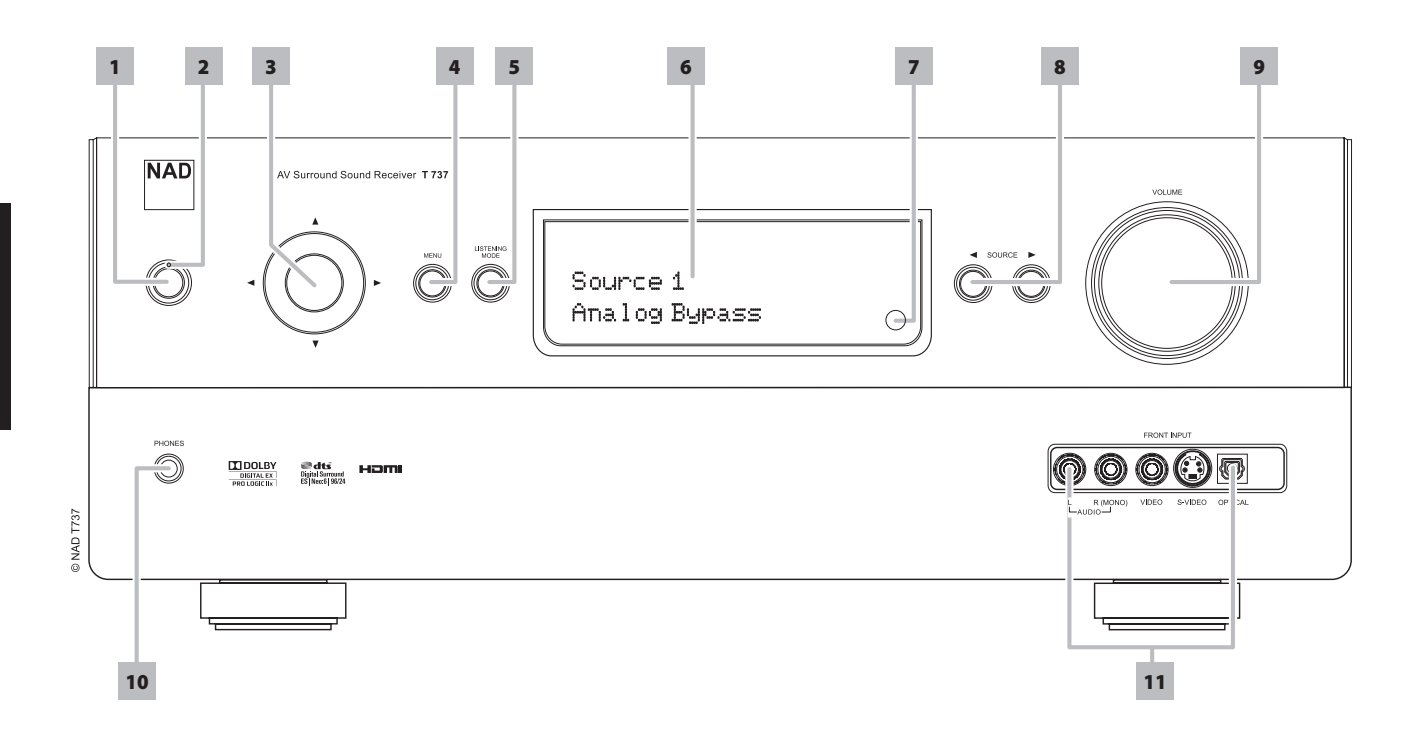

- **1 BOUTON D'ALIMENTATION:** appuyez sur ce bouton pour allumer le T 737. Le voyant à LED Standby (Veille) passe de la couleur jaune à la couleur bleue, et l'affichage fluorescent à vide (VFD) s'allume. Une nouvelle pression sur ce bouton fait repasser l'appareil en mode Standby (Veille).
- **2 VOYANT A LED STANDBY (VEILLE) :** il est allumé en jaune lorsque le T 737 est en mode veille. Lorsque le T 737 est en fonctionnement normal, ce voyant s'allume en bleu.
- **3 BOUTONS NAVIGATION ET ENTER (ENTRÉE) :** ces boutons sont utilisés pour naviguer dans les menus incrustés à l'écran du T 737, ainsi que pour naviguer dans les fonctions tuner de la radio numérique DAB (version 230 V seulement), de la radio XM (version 120 V seulement) et iPod. Le bouton rond au milieu est désigné « ENTRÉE » (ENTER) ; il faut normalement appuyer sur ce bouton pour valider un choix, une procédure, une séquence ou d'autres fonctions applicables.
- **4 MENU :** pour la radio DAB (version 230 V seulement) ou XM (version 120 V seulement), ce bouton active les menus de radio numérique en combinaison avec les boutons Navigation et « Enter » (Entrée).
- **5 LISTENING MODE (MODE D'ÉCOUTE) :** appuyez sur ce bouton pour sélectionner les options du mode d'écoute. Différents modes sont disponibles, en fonction du format de l'entrée actuellement sélectionnée (numérique ou analogique ; stéréo ou multivoies). Reportez-vous aussi au paragraphe concernant le « LISTENING MODE » (MODE D'ÉCOUTE) de la rubrique « FONCTIONNEMENT DU T 737 – MENU PRINCIPAL » de la section « FONCTIONNEMENT ».
- **6 AFFICHAGE VIDE-FLUORESCENT (VFD) :** affiche des informations visuelles sur les paramètres courants, notamment la source active, le volume, le mode d'écoute, le format audio, le mode RDS/XM/DAB applicable ainsi que les informations et inhérentes au iPod, ainsi que d'autres indicateurs. Reportez-vous aussi au paragraphe concernant le « DISPLAY SETUP (CONFIGURATION DE L'AFFICHAGE) » de la rubrique « FONCTIONNEMENT DU T 737 – MENU DE CONFIGURATION » de la section « FONCTIONNEMENT ».

**7 CAPTEUR DE TÉLÉCOMMANDE :** dirigez la télécommande AVR 3 vers le capteur et appuyez sur les touches. n'exposez pas le capteur de télécommande du T 737 à une puissante source de lumière, comme la lumière du soleil ou un éclairage direct par exemple. Si la lumière ambiante est trop forte, vous risquez de ne pas pouvoir faire fonctionner le T 737 avec la télécommande.

Distance : environ 7 mètres devant le capteur. **Angle :** environ 30° de chaque côté du capteur.

- **8 SOURCE [**  $\blacktriangleleft$  **/**  $\blacktriangleright$  **]:** appuyez sur ces boutons pour faire défiler les sélections d'entrées – Source 1, Source 2, Source 3, iPod, Source 5, Multi Front (Entrée Panneau Avant), MP (Lecteur Média) et Tuner (mode AM/ FM/DAB/XM applicable). Il est possible d'accéder à d'autres sources grâce à ces boutons, à condition de les avoir validées au moyen du Menu de Configuration (Setup Menu). Reportez-vous aussi au paragraphe concernant le « SOURCE SETUP (CONFIGURATION DES SOURCES) » de la rubrique « FONCTIONNEMENT DU T 737 – MENU DE CONFIGURATION » de la section « FONCTIONNEMENT ».
- **9 VOLUME :** utilisez cette commande pour régler le niveau du volume des haut-parleurs. Tournez cette touche dans le sens horaire pour augmenter le volume ou dans le sens anti-horaire pour le diminuer. Reportez-vous aussi au paragraphe concernant le « RÉGLAGE DU VOLUME » de la rubrique « FONCTIONNEMENT DU T 737 – MENU DE CONFIGURATION » de la section « FONCTIONNEMENT ».

### **PANNEAU AVANT**

**10 PHONES (CASQUE) :** cette prise jack est prévue pour un casque stéréophonique doté d'une fiche jack stéréo standard de ¼" (utilisez un adaptateur approprié si votre casque est équipé d'une fiche plus petite). Le son des haut-parleurs est automatiquement coupé lorsque vous branchez le casque. Pendant l'écoute avec un casque, appuyez sur la touche LISTENING MODE (MODE D'ÉCOUTE) du panneau avant (ou sur la touche [SURR] de la télécommande AVR 3) pour sélectionner « Dolby H/P » (Dolby casque) ou « Dolby H/P Off » (Dolby casque non).

#### **DOLBY® HEADPHONE (DOLBY CASQUE)**

La technologie Dolby Headphone, compatible avec n'importe quel casque classique, simule avec précision l'expérience d'écoute d'un ensemble de haut-parleurs 5.1-voies correctement configuré dans un auditorium, sans générer l'effet gênant de « fatigue de l'auditeur » qui caractérise les autres systèmes d'ambiophonie virtuelle sur casque que l'on trouve sur le marché. La technologie Dolby Headphone est parfaite pour une écoute personnelle de divertissements multivoies, sans déranger les autres personnes dans la pièce.

Sélectionnez « Dolby H/P Off » (Dolby casque non) pour l'écoute normale au casque.

**11 PORTS D'ENTRÉE AVANT :** utilisez ces prises de commodité pour les sources occasionnelles, comme par exemple un caméscope, un lecteur de bandes magnétiques, une console de jeux vidéo ou toute autre source audio analogique, audio numérique et vidéo composite ou S-Vidéo. Si votre source ne comporte qu'un seul jack de sortie audio, ou si elle est repérée « sortie monophonique », branchez cette fiche à l'entrée « R (MONO) » [Avant D (MONO)] du T 737. Si, par contre, votre source comporte deux jacks de sortie, ce qui indique qu'elle a une sortie stéréophonique, branchez ces deux jacks dans les prises correspondantes « L » et « R (MONO) » [Avant « G » et « D « (Mono)] des entrées du T 737 pour obtenir un son stéréophonique.

## IDENTIFICATION DES COMMANDES

### **PANNEAU ARRIERE**

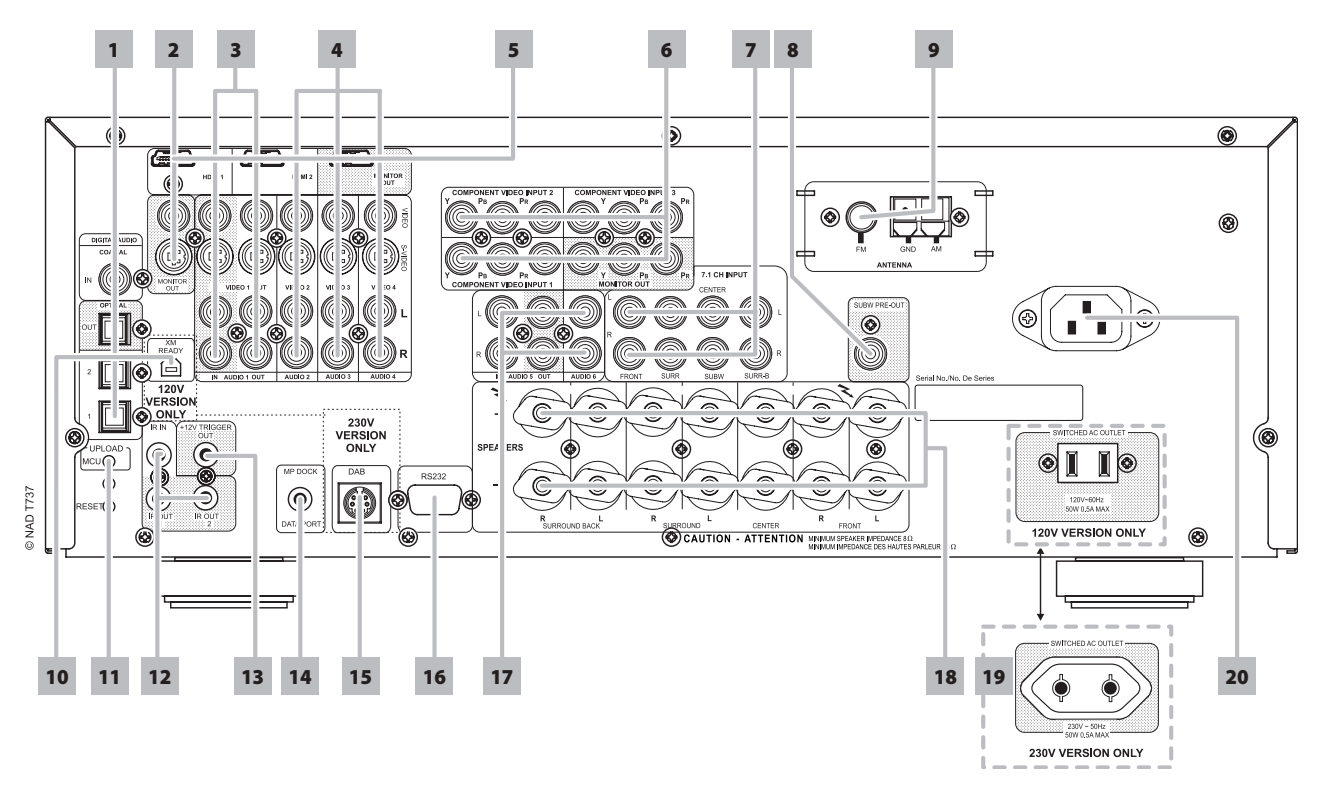

#### **ATTENTION!**

Faites attention de mettre le T 737 hors tension ou de le débrancher avant de procéder à un quelconque branchement. Il est également recommandé d'éteindre ou de débrancher tous les dispositifs associés pendant que vous établissez ou coupez un quelconque signal ou que vous réalisez un branchement secteur.

**1 DIGITAL AUDIO - COAXIAL IN, OPTICAL 1-2 (ENTREE AUDIO NUMERIQUE – COAXIALE, OPTIQUE 1,2) :** reliez cette entrée à la sortie numérique au format S/PDIF coaxiale/optique de sources comme les lecteurs de CD, les lecteurs de disque Blu-ray ou les lecteurs de DVD, ou les tuners HDTV ou satellite ou tout autre périphérique compatible. L'association des entrées Coaxial (Coaxiale) et Optical (Optique) est configurable grâce au menu en incrustation SETUP MENU (MENU DE CONFIGURATION).

**DIGITAL AUDIO OPTICAL OUT (SORTIE AUDIO NUMÉRIQUE - OPTIQUE) :** reliez le port OPTICAL OUT (SORTIE NUMÉRIQUE OPTIQUE) à l'entrée numérique S/PDIF correspondante d'un périphérique compatible tels qu'enregistreurs de CD, récepteurs, carte son d'ordinateur ou autres processeurs numériques.

#### **2 MONITOR S-VIDEO, VIDEO (SORTIE MONITEUR - S-VIDEO,**

**VIDEO) :** reliez cette sortie à l'entrée vidéo du moniteur ou du téléviseur en utilisant des câbles RCA jumelés ou S-Vidéo de bonne qualité conçus pour les signaux vidéo. La connexion S Vidéo est généralement de qualité supérieure et doit être utilisée si votre téléviseur / moniteur possède une entrée correspondante.

**3 AUDIO 1 IN/OUT, VIDEO 1/S-VIDEO 1 IN/OUT :** reliez les jacks de sortie AUDIO 1 OUT/VIDEO 1 OUT/S-VIDEO 1 OUT du T 737 à l'entrée audio / vidéo analogique d'un appareil d'enregistrement comme une platine à cassettes, un enregistreur DVD ou un processeur audio / vidéo externe. reliez les jacks d'entrée AUDIO 1 IN/VIDEO 1 IN/S-VIDEO 1 IN du T 737 à la sortie correspondante de l'appareil.

Le signal présent aux ports AUDIO 1 OUT/VIDEO 1 OUT/S-VIDEO 1 OUT dépend de la SOURCE active courante. Il n'y a aucune sortie au port AUDIO 1 OUT/VIDEO 1 OUT/S-VIDEO 1 OUT lorsque Source 1 est sélectionné comme source d'entrée. Et cela pour éviter tout retour à travers l'appareil d'enregistrement et par conséquent tout dommage possible de vos haut-parleurs.

**4 AUDIO 2 – 4/VIDEO 2-4/S-VIDEO 2-4 :** ces entrées constituent les autres entrées principales du T 737. Reliez ces entrées aux sorties S-Vidéo, vidéo composite et audio stéréo analogique provenant d'éléments sources comme par exemple les lecteurs DVD ou les tuners HDTV / satellite. Reportez-vous aussi à la discussion concernant les AUDIO 1 IN/OUT, VIDEO 1/S-VIDEO 1 IN/OUT ci-dessus.

Les ports AUDIO 4 (ENTRÉE AUDIO 4) et S-VIDEO 4 (ENTRÉE S-VIDÉO 4) sont également les ports affectés par défaut pour la sortie audio / vidéo des socles NAD IPD (NAD Dock for iPod) 1, NAD IPD 2 et toute autre version ultérieure vendus séparément.

**5 HDMI (HDMI 1-2, HDMI MONITOR OUT) :** reliez les entrées HDMI aux connecteurs de SORTIE HDMI [HDMI OUT] d'appareils sources comme un lecteur DVD, un lecteur BD ou un décodeur satellite / câble HDTV. Reliez la SORTIE MONITEUR HDMI (HDMI MONITOR OUT) à un téléviseur HDTV ou à un projecteur muni d'une entrée HDMI.

#### **REMARQUE**

 *L'entrée HDMIsupporte uniquement la transmission dessignaux vidéo. Pour le signal audio HDMI, reliez le signal de sortie numérique de format S/PDIF de la source HDMI aux ports d'entrée audio numériques applicables du T 737. Vous pourrez ensuite affecter cette entrée audio numérique HDMI comme source audio numérique HDMI 1 ou HDMI 2 à l'aide de l'élément « Source Setup » (Configuration dessources) du menu de configuration en incrustation.*

#### **AVERTISSEMENT**

 *Avant de brancher ou de débrancher un câbleHDMI, il est essentiel de mettre horstension et de débrancherle T 737 et aussi la source auxiliaire de la prise secteur. Si vous ne respectez pas cette consigne, vousrisquez d'endommagerirréparablementtoutle matériel connecté aux prisesHDMI.*

## **PANNEAU ARRIERE**

#### **6 COMPONENT VIDEO INPUT 1-3, COMPONENT VIDEO OUT MONITOR OUT :** reliez les ENTRÉE VIDÉO COMPOSANTES 1-3 à la SORTIE VIDÉO COMPOSANTE de modules source compatibles, typiquement un lecteur DVD et un tuner terrestre ou satellite HDTV. Reliez la Sortie Vidéo Composante à l'Entrée Vidéo Composante d'un moniteur vidéo / téléviseur compatible. Veillez à faire correspondre les prises jack Y/Pb/Pr aux entrée/sources correspondantes. Le parcours des entrées vidéo composante est entièrement configurable grâce au menu de configuration en incrustation.

Les entrées et sorties vidéo composante du T 737 sont des voies à bande large entière, compatibles avec les formats HDTV acceptables.

Le T 737 a été optimisé pour la sortie vidéo composantes Les sources vidéo composite et S-Vidéo peuvent être visionnées dans leur format natif ou via la sortie vidéo composante.

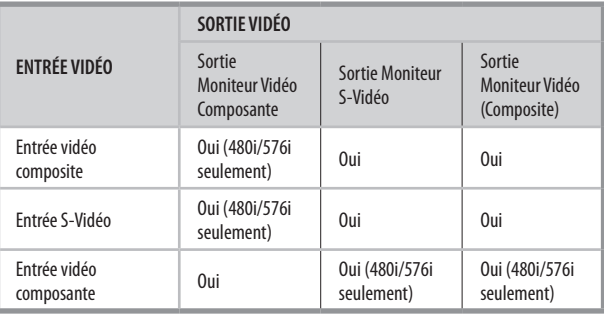

**7 7.1 CH INPUT (ENTRÉE 7.1 VOIES) :** cette entrée est à relier aux sorties audio analogiques correspondantes d'une source multivoies, comme par exemple un lecteur DVD-Audio ou un lecteur SACD-multivoies, ou encore d'un décodeur multivoies externe (les formats protégés contre la copie des disques ne permettent que le transfert des signaux analogiques). Ces sources produisent généralement une sortie 5,1-voies, auquel cas les prises d'Ambiophonie Arrière (Surround Back) du récepteur resteront inutilisés. Vous pourrez entendre les signaux présents sur ces jacks en sélectionnant la Multi (L'entrée audio 7.1 Externe est configurée par défaut sur cette source).

Aucune gestion des graves ni aucun autre type de traitement (autre que la commande générale de volume) ne sont disponibles sur cette ENTRÉE 7.1 VOIES (7.1 CH. INPUT). Il est possible de relier les sorties audio multivoies d'un lecteur DVD-Vidéo à ces jacks, mais vous obtiendrez normalement de meilleurs résultats si vous utilisez le décodage DTS et les convertisseurs numérique-analogique internes du T 737, via les entrées numériques.

**8 SUBW PRE-OUT (PRÉAMPLI CAISSON DE BASSE) :** contrairement aux voies à bande complète, la voie destinée au subwoofer ne comporte pas d'amplificateur de puissance interne dans le T 737. Reliez cette sortie à un caisson de basse amplifié (« actif ») ou à une voie d'amplificateur de puissance pilotant un système passif.

**9 ENTREE D'ANTENNE FM, AM :** reliez l'antenne FM de type filaire fournie à l'entrée d'antenne FM. Déployez l'antenne filaire. Déterminez librement l'emplacement et l'orientation de votre antenne afin d'obtenir le son le plus clair avec le niveau de bruit de fond le plus faible. Attachez l'antenne dans la position désirée à l'aide de punaises ou de tous autres moyens adaptés.

L'antenne cadre AM fournie avec le T 737 (ou une antenne équivalente) est nécessaire pour la réception AM. Ouvrez le levier de borne à ressort ; insérez le câble en vous assurant d'associer les codes couleurs des embouts du câble (blancs et noirs) avec les couleurs des bornes, puis refermez le levier en vous assurant qu'il maintient bien le câble en place. Essayez différentes positions pour l'antenne si vous voulez améliorer la réception ; une orientation verticale donne généralement de meilleurs résultats. Si l'antenne se trouve à proximité d'éléments métalliques de taille importante (appareils, radiateurs), la réception risque d'être détériorée. Il en sera de même si vous tentez d'allonger le câble de branchement de l'antenne cadre.

**10 ENTRÉE MODULE XM (version 120V seulement) :** reliez le câble de radio XM à cette prise. Suivez les instructions fournies avec votre radio XM. Avec la radio XM, vous disposez de plus de 100 stations de musique, d'actualités, de sport, de comédie, de débats et de divertissement. Vous verrez que la couverture comprend l'ensemble du continent. La qualité de la musique est numérique sur de nombreuses stations commerciales.

#### **REMARQUE**

 *La radio XM externe n'est pasfournie avec le T 737.*

**11 UPLOAD MCU (CHARGER MCU), RESET (RÉINITIALISER) :** les

interrupteurs UPLOAD MCU (CHARGER MCU) et RESET (RÉINITIALISER) sont utilisées pour les mises à jour logicielles (le cas échéant) associées à RS232. Votre installateur ou votre revendeur peut vous aider à mettre à jour et à configurer correctement votre T 737.

**12 IR IN /IR OUT 1, 2 (ENTRÉE IR/SORTIE IR 1,2) :** ces mini-jacks acceptent et émettent des commandes de télécommande en format électrique, en utilisant les protocoles normalisés de l'industrie ; ils s'utilisent sur les chaînes mettant en œuvre des « relais IR » et des configurations multisalles, ou toute technologie similaire. **IR IN (ENTRÉE IR) :** cette entrée est reliée à la sortie d'un relais IR (infrarouge) (Xantech ou similaire) ou à la sortie IR d'un autre dispositif permettant de commander le T 737 depuis un endroit éloigné. **IR OUT 1, IR OUT 2 (SORTIE IR 1, SORTIE IR 2) :** les sorties IR OUT 1 (SORTIE IR 1) et IR OUT 2 (SORTIE IR 2) ont deux fonctions – elles peuvent agir comme un répéteur de commande infrarouge ou comme SORTIE IR autonome. Connectez l'entrée IR IN (ENTREE IR) du T 737 à la sortie IR OUT (SORTIE IR) d'un appareil auxiliaire. Connectez aussi la sortie IR OUT 1 (ou SORTIE IR 1) (ou la sortie IR OUT 2 (SORTIE IR 2) du T 737 à un autre appareil équipé d'une entrée IR IN (ENTREE IR). Dans cette configuration, le T 737 fonctionne comme un « Relais-IR » et permet à l'appareil relié à l'entrée IR IN (ENTREE IR) du T 737 de commander l'autre appareil relié à la sortie IR OUT 1 (ou SORTIE IR 1) (ou la sortie IR OUT 2 (SORTIE IR 2) du T 737.

En tant que SORTIE IR autonome, relier la sortie IR OUT 1 (SORTIE IR 1) (ou la sortie IR OUT 2 (SORTIE IR 2) à l'ENTRÉE IR de tout appareil auxiliaire. Dirigez la télécommande de l'équipement auxiliaire vers le récepteur infrarouge du T 737 pour commander l'unité reliée.

## **PANNEAU ARRIERE**

**13 +12V TRIGGER OUT (SORTIE ASSERVISSEMENT +12V) :** la

sortie +12V TRIGGER OUT (SORTIE ASSERVISSEMENT +12 V) permet de commander des appareils externes équipés d'une entrée d'asservissement +12 V. Reliez la sortie +12V TRIGGER OUT (SORTIE ASSERVISSEMENT +12 V) au jack d'entrée +12 V CC correspondant de l'équipement correspondant à l'aide d'un câble mono muni d'un jack mâle de 3.5 mm. La disponibilité du signal 12 V à cette sortie dépend du paramètre « Trigger Out » (Sortie asservissement) du menu en incrustation TRIGGER SETUP (CONFIGURATION DES ASSERVISSEMENTS). Reportez-vous à la discussion concernant la « TRIGGER SETUP (CONFIGURATION DES ASSERVISSEMENTS) » de la section « MENU DE CONFIGURATION » pour des directives sur la configuration des « TRIGGER OUT » (SORTIE ASSERVISSEMENT).

**14 MP DOCK (PORT POUR LECTEUR DE MEDIA) :** le T 737 est équipé d'un port de données situé sur le panneau arrière, sur lequel on peut connecter un socle NAD IPD (NAD Dock for iPod) 1, NAD IPD 2 ou toute autre version ultérieure disponibles en option. Reliez le jack MP DOCK (DATA PORT) (PORT POUR LECTEUR DE MEDIA (PORT DONNÉES)) du T 737 au « DATA PORT (PORT DE DONNÉES) » correspondant du IPD NAD disponible en option. Reportez-vous également à la rubrique « ÉCOUTE DE VOTRE LECTEUR iPod » de la section « FONCTIONNEMENT ».

#### **REMARQUE**

 *Le socle « NAD IPD (NAD Dock for iPod) » externe n'est pasfourni avec votre T 737.*

**15 ENTRÉE MODULE DAB (version 230 v seulement) :** reliez l'autre extrémité du connecter Mini-Din provenant du port de sortie du module Adaptateur NAD DAB DB1 sur cette prise. Le récepteur T 737 est uniquement compatible avec l'Adaptateur NAD DAB DB1; consultez donc votre revendeur NAD pour connaître la disponibilité de ce module. Grâce à la DAB, vous pouvez recevoir les émissions avec une qualité équivalente à celle des enregistrements sur CD, sans interférence et sans distorsion du signal.

#### **REMARQUE**

 *Le module « adaptateur NAD DAB DB 1 » externe n'est pasfourni avec votre T 737.*

- **16 RS-232 :** reliez cette interface, à l'aide d'un câble série RS 232 (non fourni), à n'importe quel PC compatible Windows® afin de pouvoir télécommander le T 737 à l'aide du progiciel PC de NAD ou d'autres contrôleurs externes compatibles. NAD est aussi un des partenaires certifiés d'AMX et de Crestron et ses produits supportent toutes les fonctions de ces appareils externes. Consultez votre spécialiste audio NAD pour plus d'informations.
- **17 AUDIO 5 IN/OUT, AUDIO 6:** entrée pour d'autres signaux de niveau ligne, comme un lecteur CD, un lecteur média ou une platine à cassettes par exemple. Reliez les jacks de sortie AUDIO 5 OUT (SORTIE AUDIO 5) du T 737 à l'entrée audio analogique d'un appareil d'enregistrement comme une platine à cassettes, un enregistreur CD ou un processeur audio / vidéo externe. Reliez les jacks d'entrée AUDIO 5 IN (ENTRÉE AUDIO 5) du T 737 à la sortie correspondante de l'appareil.

L'entrée AUDIO 6 est idéale pour la connexion de la sortie analogique des sources audio de niveau ligne comme les lecteurs CD ou les tuners stéréo.

**18 SPEAKERS (HAUT-PARLEURS) :** reliez les voies respectives FRONT L (AVANT G), FRONT R (AVANT D), CENTER (CENTRE), SURROUND R (AMBIO D), SURROUND L (AMBIO G), SURROUND BACK L (AMBIO-AG) et SURROUND BACK R (AMBIO-AR) à leurs haut-parleurs correspondants. La borne « + » (rouge) et la borne « - » (noire) de chaque sortie doivent être reliées aux bornes correspondantes respectives « + » et « - » du haut-parleur. Veillez à ce qu'aucun fil ou brin ne crée un court-circuit entre les bornes, ni sur le récepteur ni sur le haut-parleur.

Le T 737 est conçu pour produire une qualité sonore optimale lorsqu'il est relié à des haut-parleurs dont l'impédance est dans sa plage de fonctionnement. Veuillez vérifier que l'impédance nominale des hautparleurs est d'au moins 8 Ohms par haut-parleur.

#### **REMARQUE**

 *Utilisez que du fil multi-brins de calibre 16 AWG (1,5 mm²) au minimum. Vous pouvez réaliser les branchements au T 737 en utilisant des fiches banane (version 120 V seulement), ou alors avec des câbles dénudés ou des broches.*

#### **19 SWITCHED AC OUTLET (PRISE SECTEUR AUXILIAIRE COMMUTÉE) :**

cette prise de commodité permet d'alimenter un autre module ou accessoire avec du courant de secteur commuté. Elle est alimentée ou désalimentée par le bouton d'ALIMENTATION du panneau avant, ou par les touches ON (MARCHE) et OFF (ARRET) de la télécommande AVR 3.

La consommation totale de tous les appareils connectés à cette prise ne doit pas dépasser 50 watts.

**20 ENTRÉE CÂBLE SECTEUR PRINCIPAL :** le T 737 est fourni avec un câble secteur principal séparé. Avant de brancher le câble à une prise murale, assurez-vous qu'il est raccordé fermement au port d'entrée de câble secteur principal du T 737. Branchez uniquement l'appareil dans la prise secteur décrite, c'est-à-dire 120 V / 60 Hz (modèles 120 V du T 737 seulement) ou 230 V / 50 Hz (modèles 230 V du T 737 seulement). Débranchez toujours d'abord la fiche du câble secteur principal de la prise murale avant de débrancher le câble de la prise d'entrée secteur principal du T 737.

## IDENTIFICATION DES COMMANDES

### **TELECOMMANDE AVR 3**

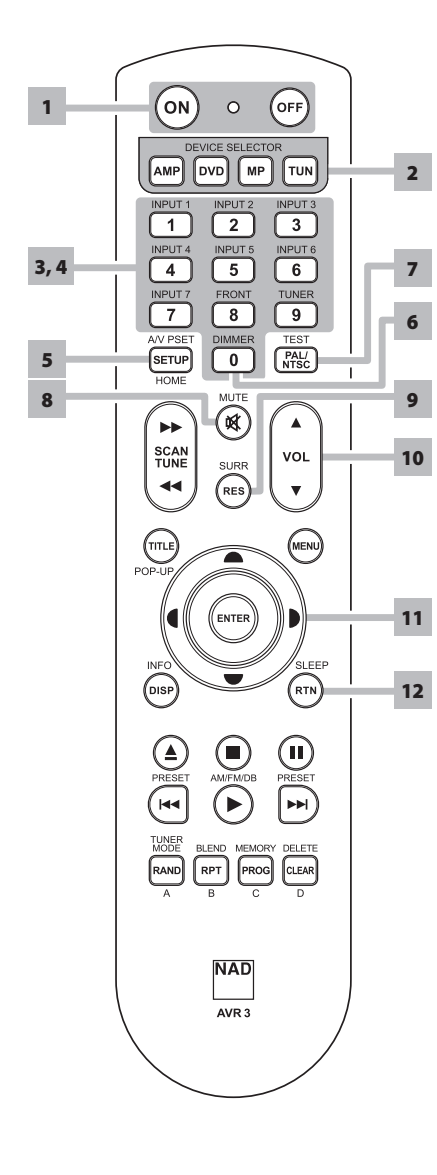

#### UTILISATION DE LA TÉLÉCOMMANDE AVR 3

La télécommande AVR 3 reproduit toutes les fonctions clés du NAD T 737 et les principales fonctions des récepteurs stéréo, des amplificateurs intégrés et des préamplificateurs de NAD. Elle possède également des commandes pour faire fonctionner à distance les lecteurs de CD, les tuners AM/FM et les tuners spécialisés AM/FM/DAB. Elle fonctionne jusqu'à une distance de 7m (23 pieds). Il est conseillé d'utiliser des piles alcalines pour une longévité maximale. Deux piles de type AA doivent être insérées dans le compartiment des piles à l'arrière du combiné Télécommande. Lors du remplacement des piles, vérifier qu'elles ont été insérées dans le bon sens conformément aux indications portées en bas du compartiment des piles.

Lorsqu'une commande est reçue en provenance de la télécommande, la LED de veille d'état clignote. A noter que la lampe témoin peut aussi clignoter lors de la réception d'autres télécommandes, même si elles ne sont pas destinées au T 737 mais à d'autres modules de la chaîne. Se reporter aux sections précédentes pour obtenir une description complète de chaque fonction.

#### **REMARQUE**

 *La télécommande livrée avec le récepteur T 737 est de type universel NAD et est conçue pour commander plusieurs modèles NAD. Certainestouchessont appliquables uniquement à certains modèles NAD. Communiquez avec votre revendeur ou spécialiste audio NAD pour obtenir de l'aide.*

- **1 ON/OFF (MARCHE/ARRÊT) :** la télécommande AVR 3 est dotée de boutons ON (MARCHE) et OFF (ARRÊT) distincts. Appuyez sur la touche ON (MARCHE) pour faire passer l'appareil du mode Veille au mode de fonctionnement. Appuyez sur la touche OFF (ARRÊT) pour mettre l'appareil en mode Veille.
- **2 DEVICE SELECTOR (SELECTEUR DE PERIPHERIQUE) :** une touche DEVICE SELECTOR (Sélecteur de périphérique) détermine quel périphérique la télécommande AVR 3 fera fonctionner ; elle n'effectue aucune fonction sur le récepteur. Appuyez sur la touche DEVICE SELECTOR (Sélecteur de périphérique) désirée pour accéder à une « page » de commandes associées au périphérique sélectionné. Une fois le périphérique choisi, appuyez sur les touches de la télécommande AVR 3 applicables au périphérique sélectionné.
- **3 SELECTEURS D'ENTREES :** reportez-vous aux libellés correspondants imprimés sur le panneau avant de la télécommande ainsi qu'à leurs touches associés pour utiliser ces fonctions. Appuyez sur la touche « AMP » de la partie DEVICE SELECTOR (Sélecteur de périphérique) pour accéde à ces touches. Les touches de sélection des entrées ont les mêmes fonctions que les boutons repérés de façon identique sur le panneau avant.

#### **REMARQUE**

 *Les entréesINPUT 1 (ENTRÉE 1) à INPUT 6 (ENTRÉE 6) correspondent aux entrées SOURCE 1 à SOURCE 6 du T 737. L'entrée INPUT 7 (ENTRÉE 7) correspond à l'entrée MULTI. Ces entrées ou sources doivent être activées pour être rappelées ou accédées.*

- **4 TOUCHES NUMERIQUES :** les touches numériques permettent d'entrer directement les numéros de piste pour les lecteurs de CD et permettent d'accéder directement aux chaînes/stations préréglées pour les tuners et les récepteurs.
- **5 A/V PSET (PRÉRÉGLAGES A/V) :** en association avec les touches numériques, appuyez sur une touche de préréglage de 1 à 5. Notez que la configuration des touches de préréglage peut être effectuée à l'aide du menu A/V PRESETS SETUP (CONFIGURATION DES PRÉRÉGLAGES A/V).
- **6 DIMMER (à utiliser avec un récepteur, tuner et lecteur de CD de NAD) :** pour réduire la luminosité de l'écran VFD, l'éteindre ou la rétablir au niveau normal. Selon le modèle de NAD, la luminosité de l'affichage sur le panneau avant change lorsque vous appuyez sur ce bouton.
- **7 TEST :** appuyez pour lancer le mode TEST des haut-parleurs depuis l'élément « Speaker Levels » (Niveaux des haut-parleurs) du menu « Speaker Setup » (Configuration des haut-parleurs).
- **8 MUTE (MUET) :** appuyez sur la touche [MUTE] (MUET) pour couper provisoirement l'émission du son vers les haut-parleurs et le casque. Le mode MUTE (MUET) est indiqué par le clignotement de la LED de veille sur les amplificateurs intégrés NAD ou de l'icône « MUTE » (Muet) sur le VFD des récepteurs NAD. Réappuyez sur MUTE pour rétablir le son. Le réglage du volume à l'aide de la télécommande AVR 3 ou du bouton du panneau avant inhibe automatiquement la fonction de silencieux.
- **9 SURR :** appuyez pour sélectionner le mode d'écoute ou de sonorisation enveloppante.

### **TELECOMMANDE AVR 3**

- **10 VOL [ ∆/ V ] :** appuyez sur les touches [VOL **∆/ V**] pour augmenter ou diminuer le volume sonore, respectivement. Relâchez la touche lorsque le volume sonore désiré est atteint. Le VFD sur le panneau avant indiquera le réglage du niveau sonore. Pour les récepteurs NAD, « Volume Up » (Volume haut), « Volume Down » (Volume bas) sera également indiqué sur le VFD ou « Volume:  $\Box$  dB » ( $\Box$  indiquent le niveau en dB) tout en appuyant sur les touches [VOL  $\triangle$ / $\nabla$ ] de la télécommande AVR 3.
- **11 [ ] :** permet de choisir un élément du menu.
- **12 SLEEP (SOMMEIL) :** éteint le tuner ou le récepteur NAD après un nombre prédéfini de minutes.

#### **MODE SOMMEIL**

La minuterie du SLEEP « Mode Sommeil » met automatiquement le T 737 en mode Veille (Standby) après un nombre de minutes préréglé. Une impulsion unique sur la touche [SLEEP] de la télécommande AVR 3 affiche l'incrément du temps de sommeil actuellement réglé. Une deuxième impulsion sur la touche [SLEEP] de la télécommande AVR 3, dans les trois secondes qui suivent, et chaque impulsion successive par la suite, augmentent le temps de sommeil d'un intervalle de 15 minutes ; une fois le temps de sommeil écoulé, le T 737 se met automatiquement en mode Veille (Standby).

Pour régler la minuterie de sommeil, appuyez deux fois sur la touche [SLEEP] de la télécommande AVR 3; la première impulsion affiche le temps de sommeil actuellement réglé, puis la deuxième incrémente la valeur. L'incrément de temps de sommeil s'affiche sur l'Affichage Vide-Fluorescent [VFD] du panneau avant du T 737. Chaque impulsion successive augmente le temps de sommeil de 15 minutes, pour aller de 15 minutes jusqu'à 90 minutes. Pour annuler le mode sommeil, continuez à appuyer sur la touche [SLEEP] de la télécommande AVR 3 jusqu'à ce que « Sleep Off » (Sommeil Arrêté) soit affiché sur le VFD. Si vous commutez le T 737 en mode Veille, en appuyant soit sur la touche « ARRÊT » de la télécommande AVR 3, soit sur le touche Standby du T 737, cela annule aussi le mode sommeil.

#### **COMMANDE DE LECTEUR DVD/BD/CD (à utiliser avec le lecteur de CD, le lecteur de disque**

**Blu-ray ou le lecteur de DVD de NAD) :** appuyez sur la touche « DVD » de la partie DEVICE SELECTOR (Sélecteur de périphérique) pour accède à ces touches. Certaines des touches de commande ci-dessous concernent uniquement des modèles de lecteur de CD, lecteur de disque Blu-ray ou lecteur de DVD spécifiques; reportez-vous au manuel d'utilisation du modèle NAD pour la compatibilité des touches de commande. Vous pouvez également charger le code de bibliothèque NAD applicable à l'appareil pour le rendre compatible avec vos autres appareils NAD. Reportez-vous à la section « BIBLIOTHÈQUE » ci-dessous expliquant comment charger un code de bibliothèque NAD.

- **HOME (ACCUEIL) :** pour afficher ou quitter le menu HOME.
- **TITLE / POP-UP :** affiche le menu du DVD ou le menu incrusté du BD-ROM, si disponible.
- **MENU :** permet d'accéder au menu d'un DVD, si disponible.
- **SCAN [ 44/ P ] :** recherche rapide en arrière/en avant.
- [**≜]:** ouvre ou ferme le plateau de disque.
- **[ ] :** arrête la lecture.
- **[ ] :** arrête provisoirement la lecture.

**[ ] :** va à la piste, au fichier ou au chapitre suivant.

**[ ] :** permet de retourner au début de la piste, du fichier ou du chapitre en cours/précédent; **[ ]:** démarre la lecture.

**ENTER (ENTRÉE) :** sélectionne la piste, le dossier ou le fichier WMA/MP3 désiré.

**DISP (AFFICHAGE) :** indique le temps de lecture et d'autres informations.

**RAND (ALÉATOIRE):** lit des pistes/fichiers dans un ordre aléatoire.

**RPT (RÉPÉTER) :** répète la piste, le fichier, le chapitre ou tout le disque.

**PROG (PROGRAMME) :** permet d'entrer ou de sortir d'un mode de programmation.

**CLEAR (EFFACER) :** permet d'effacer la liste des programmes.

**RES (RESOLUTION) :** modifie la résolution vidéo via le port HDMI ou le port de sortie vidéo composante.

**SETUP (CONFIGURATION) :** affiche ou cache le menu de configuration.

**A,B,C,D :** permet de naviguer ou de sélectionner le menu du BD-ROM, si disponible; permet de passer à la page suivante/précédente des menus PHOTO et MUSIQUE.

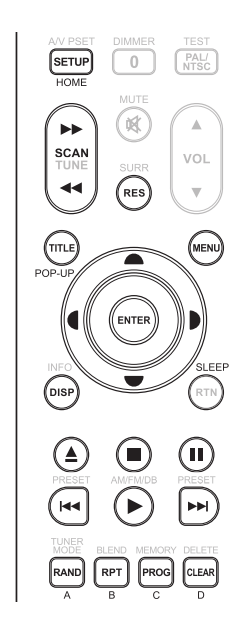

## IDENTIFICATION DES COMMANDES

### **TELECOMMANDE AVR 3**

**COMMANDE DE TUNER (à utiliser avec un récepteur, AM/FM/DAB Tuner de NAD) :** appuyez sur la touche « TUN » de la partie DEVICE SELECTOR (Sélecteur de périphérique) pour accède à ces touches. Reportez-vous aux libellés correspondants imprimés sur le panneau avant de la télécommande ainsi qu'à leurs touches associés pour utiliser ces fonctions. Certaines des touches de commande ci-dessous concernent uniquement des modèles de récepteur ou de tuner NAD spécifiques; reportez-vous au manuel d'utilisation du récepteur ou du tuner NAD pour la compatibilité des touches de commande. Vous pouvez également charger le code de bibliothèque NAD applicable à l'appareil pour le rendre compatible avec vos autres appareils NAD. Reportez-vous à la section « BIBLIOTHÈQUE » ci-dessous expliquant comment charger un code de bibliothèque NAD.

**TUNE (ACCORDAGE) [ ]ou [ ] :** appuyez pour monter ou descendre la gamme de fréquences AM et FM par incréments.

**PRESET (STATIONS PRÉSÉLECTIONNÉES) [**  $\text{H}\text{A}/\text{P}\text{H}$  **] ou [**  $\text{A}/\text{V}$  **] : appuyez pour parcourir une** à une les stations préréglages en mémoire.

**AM/FM/DB :** sélectionne les bandes DAB, XM, FM ou AM (si applicable).

**TUNER MODE (MODE TUNER) :** en mode FM, permet d'alterner entre « FM Mute On » (Silencieux activé) et « FM Mute Off » (Silencieux désactivé). En mode DAB (Radiodiffusion numérique), appuyez sur cette touche pour activer les fonctions « Dynamic Range Control » (Contrôle de la plage dynamique), « Station Order » (Ordre des stations) ou toute autre option de menu DAB applicable

**BLEND (MÉLANGE):** activez ou désactivez la fonction BLEND (Mélange).

**MEMORY (MÉMOIRE) :** sauvegarde la station radio écoutée dans la mémoire de préréglage. **DELETE (SUPPRIMER) :** appuyez et maintenez enfoncée pendant environ 2 secondes pour effacer la station préréglage en mémoire sélectionnée.

**[ ]:** en mode DAB (Radiodiffusion numérique), en association avec la touche TUNER MODE (Mode Tuner) ou d'autres touches compatibles, appuyez pour parcourir les options du menu DAB comme « Dynamic Range Control » (Contrôle de la plage dynamique), « Station Order » (Ordre des stations) ainsi que toute autre option du menu DAB applicable.

**ENTER (ENTRÉE) :** en mode AM/FM, appuyez pour sélectionner le mode « Preset » (Station préréglage) ou « Tune » (Accordage). En mode DAB (Radiodiffusion numérique), appuyez et maintenez enfoncée pour vérifier la puissance du signal.

**INFO:** appuyez à plusieurs reprises sur ce bouton pour afficher l'information diffusée par la station de radio syntonisée. Le contenu applicable de l'affichage comprend l'information d'affichage des modes DAB et RDS.

#### **REMARQUE**

 *Pour lestouches de commande spécifiques au lectur iPod, reportez-vous à la rubrique « FONCTIONNALITÉS DES COMMANDES » de la section « FONCTIONNEMENT – ÉCOUTE DE VOTRE LECTEUR iPod ».*

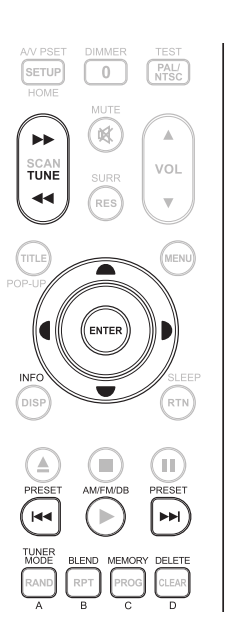

### **TELECOMMANDE AVR 3**

#### BIBLIOTHEQUE

La télécommande AVR 3 peut stocker en mémoire une bibliothèque de commandes NAD par défaut sur chacune de ses « pages » de Sélecteur de périphérique. Si la bibliothèque par défaut d'origine ne commande pas votre lecteur CD, lecteur DVD ou autre appareil NAD, appliquez la procédure suivante pour changer de bibliothèque de commandes. Veuillez également vous reporter au tableau ci-dessous qui présente la liste des codes de bibliothèque NAD accompagnées de leur modèles d'appareil NAD respectifs.

#### **CHARGEMENT D'UN AUTRE CODE DE BIBLIOTHÈQUE**

**Exemple :** téléchargez le code de bibliothèque du lecteur de DVD NAD T 517 comme périphérique « DVD » de la télécommande AVR 3.

- **1** Appuyez et maintenez enfoncée la touche [DVD] de la partie DEVICE SELECTOR (SÉLECTEUR DE PÉRIPHÉRIQUE) de la télécommande AVR 3.
- **2** Tout en maintenant enfoncée la touche [DVD], appuyez sur « 2 » et « 2 » en utilisant les touches numériques de la télécommande AVR 3. « 22 » est le code de bibliothèque pour le T 517.
- **3** Appuyez sur [ENTER] tout en maintenant enfoncée la touche [DVD]. Le témoin du périphérique DVD clignote une fois pour indiquer que le code de bibliothèque a été accepté. Relâchez la touche [DVD] et la touche [ENTER].

#### **RÉTABLISSEMENT DES PARAMÈTRES USINE PAR DÉFAUT DE LA TÉLÉCOMMANDE AVR 3**

Pour rétablir les paramètres usine par défaut de la télécommande AVR 3, incluant les bibliothèques par défaut, suivez les procédures suivantes.

- **1** Appuyez et maintenez enfoncée les touches [ON] et [DELETE] pendant environ 10 secondes, jusqu'à ce que le témoin du périphérique AMP s'allume.
- 2 Dans les deux secondes qui suivent l'allumage du témoin du périphérique AMP, relâchez les deux touches. Si la réinitialisation s'est effectuée avec succès, le témoin du périphérique [DVD] clignote deux fois.

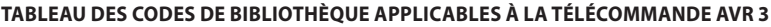

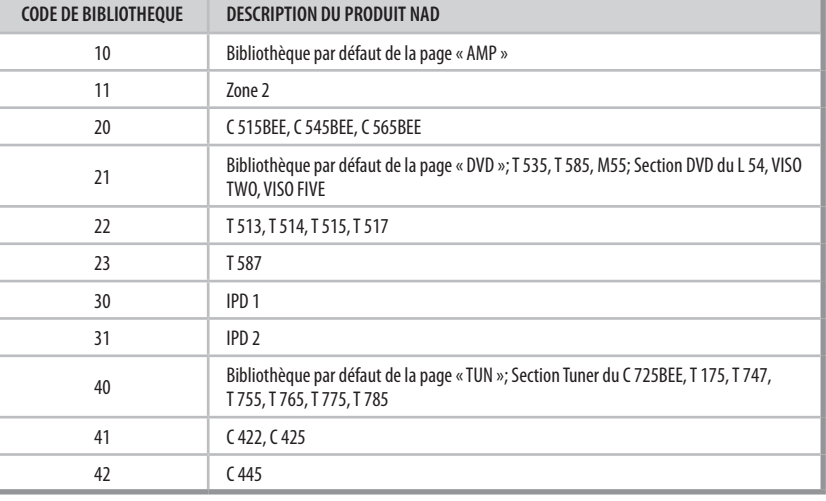

#### **REMARQUE**

 *La télécommande AVR 3 peut ne pas comporter touteslestouches de commande pour les produits NAD susmentionnés. Utilisez la télécommande prescrite pour le produit NAD spécifique afin d'assurer une compatibilité complète destouches de commande applicables de la télécommande.*

## **FONCTIONNEMENT DU T 737 – MENU PRINCIPAL**

#### À PROPOS DES INCRUSTATIONS À L'ÉCRAN (OSD)

Le récepteur T 737 utilise un système de « menus » incrustés, tous aussi simples et conviviaux les uns que les autres. Ces menus sont affichés à l'écran du moniteur vidéo ou du téléviseur relié au récepteur. Ces menus vous seront nécessaires lors de la procédure de configuration (et s'avéreront utiles dans le cadre de votre utilisation courante). N'oubliez donc pas de connecter le moniteur / téléviseur avant de procéder à la configuration.

#### **AFFICHAGE DES MENUS INCRUSTÉS (OSD)**

Appuyez sur le bouton [ $\blacktriangleright$ ] de la télécommande AVR 3 ou du panneau avant pour afficher le Menu Principal du T 737's sur votre moniteur vidéo/ Téléviseur. Si l'incrustation n'apparaît pas, vérifiez vos branchements de MONITOR OUT (SORTIE MONITEUR).

#### **REMARQUE IMPORTANTE**

 *Il n'existe pas de menu en incrustation pour la sortie « HDMI Monitor OUT » (SORTIE moniteur HDMI). Les connecteurs HDMI IN et OUT sont en liaison directe pour le signalsanstraitement par l'OSD. L'affichage des menus à l'écran [OSD] est disponible seulementsur lestroisformats de sortie - Sortie Moniteur Vidéo Composante, Sortie Moniteur S-Vidéo et Sortie Moniteur Vidéo (Composite).*

#### **NAVIGATION DANS LE SYSTÈME DE MENUS INCRUSTÉS ET MODIFICATION DES PARAMÈTRES**

Pour naviguer dans les options du menu OSD, procédez de la manière suivante en vous servant de la télécommande AVR 3 ou des boutons correspondants du panneau avant :

- **1** Appuyez sur [ $\blacktriangleright$ ] pour sélectionner un élément de menu. Utilisez les touches [ $\triangle$ / $\nabla$ ] pour parcourir les sélections de menu vers le haut ou vers le bas. Appuyez de façon répétitive sur la touche [ $\blacktriangleright$ ] pour avancer ou aller plus loin dans les sous-menus d'un choix proposé par un menu.
- **2** Utilisez les touches [▲/▼] pour définir ou modifier la valeur d'un paramètre d'un choix proposé par un menu.
- **3** Appuyez sur la touche [ $\triangleleft$ ] pour sauvegarder les paramètres ou les modifications effectuées dans le menu ou sous-menu actuel.
- **4** Appuyez sur  $\left[ \blacktriangleleft \right]$  pour quitter un menu particulier, retourner au menu précédent ou pour quitter le menu en incrustation MAIN MENU (MENU PRINCIPAL)

#### MAIN MENU (MENU PRINCIPAL)

Le Menu Principal contient les options de menu pour les « Listening Mode » (Mode d'Écoute), les « Tone Controls » (Commandes de Tonalité) et l'accès au « Setup Menu » (Menu de Configuration).

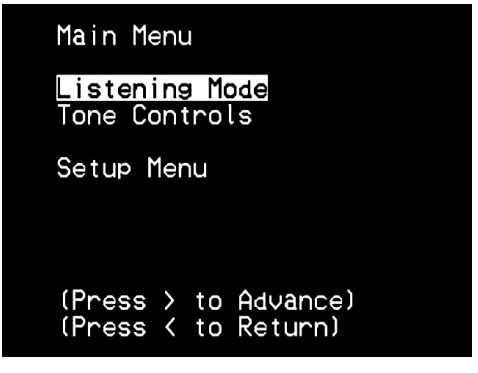

Pour naviguer dans ces options du Menu Principal et dans leurs choix de sous-menus, reportez-vous aux instructions données dans les rubriques « AFFICHAGE DES MENUS INCRUSTÉS (OSD)» et « NAVIGATION DANS LE SYSTÈME DE MENUS INCRUSTÉS ET MODIFICATION DES PARAMÈTRES ».

#### LISTENING MODE (MODE D'ÉCOUTE)

Listening Mode Mode: PLIIx Movie

Le récepteur T 737 est doté de modes d'écoute différents, configurés spécifiquement pour différents types d'enregistrements ou de programmes. Pour une source à deux voies (Stéréo), vous pouvez sélectionner les modes d'écoute suivants :

#### **ANALOG BYPASS (CONTOURN. ANALOGIQUE)**

Tous les signaux analogiques restent dans le domaine analogique sans aucune conversion analogique-numérique. Avec le Contournement Analogique (Analog Bypass), les circuits DSP sont contournés mais vous conservez toutes les fonctions de commande de la tonalité. Les fonctions « Bass management » (Gestion des Graves) et réglages des haut-parleurs sont aussi désactivées, car ce sont des fonctions DSP.

#### **STEREO**

La totalité du signal de sortie est dirigé vers les voies avant droite et gauche. Les basses fréquences sont envoyées au subwoofer, si un subwoofer est prévu dans les réglages des haut-parleurs Sélectionnez le mode « Stéréo » si vous souhaitez écouter une production stéréophonique (ou monophonique), comme par exemple un CD ou une émission FM, sans amélioration ambiophonique. Les enregistrements stéréophoniques, qu'ils soient sous forme PCM/numérique ou analogique, et qu'ils soient ou non codés avec des signaux ambiophoniques, sont reproduits tels qu'ils sont enregistrés.

#### **DOLBY® VIRTUAL SPEAKER (DVS)**

La technologie Dolby « Virtual Speaker » crée une expérience d'écoute 5.1-voies vraiment captivante en utilisant un minimum de deux hautparleurs. Voilà donc la solution idéale si vous n'avez pas assez de place pour un jeu complet de haut-parleurs ambiophoniques.

Dolby « Virtual Speaker » transforme le son d'une chaîne de lecture et crée deux environnements d'écoute distincts, basés sur des mesures acoustiques réalisées dans de véritables salles :

**DVS Ref (Référence DVS)** correspond à une petite salle avec un bon amortissement acoustique, adaptée aussi bien aux films qu'aux des enregistrements musicaux.

**DVS Wide (Largeur DVS)** correspond à une salle plus grande, comme une salle de concert ou de cinéma par exemple.

#### **PRO LOGIC IIx**

Dolby Pro Logic IIx assure le traitement des signaux aussi bien stéréo que 5.1, pour les transformer en une sortie 6.1 voies ou 7.1 voies. Pour le Dolby Pro Logic IIx, vous pouvez choisir entre les modes PLIIx Movie (Cinéma PLIIx) et PLIIx Music (Musique PLIIx) pour adapter votre écoute à la source sonore concernée. Le traitement de signal ambiophonique Dolby Pro Logic IIx donne une imagerie plus stable et un spectre de fréquences complet pour les voies arrière en mode Cinéma, ce qui donne un son plus proche du décodage Dolby Digital. Pour les signaux deux voies, le mode PLIIx Music comporte aussi trois autres commandes utilisateur : Dimension, Center Width (Largeur Centre) et Panorama. Reportezvous à la rubrique « PARAMETRAGE DES MODES D'ÉCOUTE » ci-dessous. Le tableau suivant montre les voies disponibles, dans la mesure où elles ont été validées dans le menu OSD « Speaker Configuration » (Configuration des Haut-parleurs).

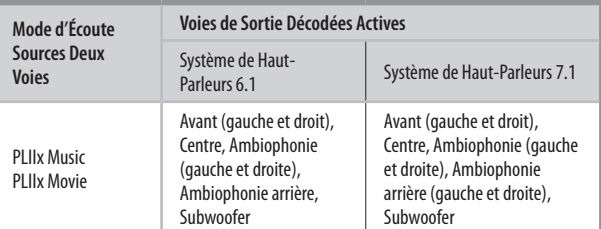

## **FONCTIONNEMENT DU T 737 – MENU PRINCIPAL**

#### **NEO:6**

Les enregistrements stéréophoniques, qu'ils soient ou non codés avec des signaux ambiophoniques, sont reproduits en mode ambiophonique Neo: 6, donnant des sorties vers les voies avant gauche/droite et centre, vers les voies ambiophoniques discrètes gauche/droite et aussi vers le subwoofer (dans la mesure où ces voies sont présentes dans la « Speaker Configuration » (Configuration des Haut-parleurs) active). Le T 737 comporte deux variantes du DTS NEO:6 - Neo:6 Cinema (Neo:6 Cinéma) et Neo:6 Music (Neo:6 Musique). Reportez-vous à la rubrique « PARAMETRAGE DES MODES D'ÉCOUTE » ci-dessous.

#### **EARS**

Les enregistrements stéréophoniques, qu'ils soient ou non codés avec des signaux ambiophoniques, sont reproduits par le mode de traitement ambiophonique breveté par NAD, donnant des signaux de sortie vers les voies avant gauche/droite et centre, vers les voies ambiophoniques discrètes gauche/droite et aussi vers le subwoofer (dans la mesure où ces voies sont présentes dans la « Speaker Configuration » (Configuration des Haut-parleurs) active). Le mode EARS n'utilise pas les haut-parleurs ambiophoniques arrière (s'il en existe).

EARS extrait l'ambiance naturelle présente dans presque tous les enregistrements stéréophoniques de bonne qualité. Il ne synthétise aucune ambiance ou autres éléments sonores, ce qui donne une reproduction plus fidèle au son de la performance musicale d'origine que celle obtenue avec la plupart des autres options de musique ambiophonique.

Choisissez EARS pour écouter les enregistrements et émissions de musique en stéréo. EARS produit une ambiance subtile mais très naturelle et crédible, à partir de quasiment n'importe quel enregistrement stéréophonique « acoustique naturelle. » Des exemples de ce type d'enregistrement sont la musique classique, le jazz et le folk et bien d'autres encore. Parmi ses qualités on peut citer une image sonore du devant de scène réaliste et stable, avec une « acoustique virtuelle » ambiante spacieuse mais non exagérée, qui reste fidèle à l'enregistrement d'origine.

#### **ENHANCED STEREO (STEREO AMELIOREE)**

Tous les enregistrements sont reproduits en stéréo via le complément maximum de haut-parleurs définis dans la « Speaker Configuration » (Configuration des Haut-parleurs) active. Le mode Stéréo Amélioré peut s'avérer utile pour obtenir un volume maximum sur toutes les voies, ou pour une musique de fond dans plusieurs haut-parleurs (soirée cocktail). Dans ce mode, il est possible d'activer/désactiver à souhait les haut-parleurs Avant, Centre, Ambiophonique et Arrière.

#### **7CH STEREO (7.1 VOIES STÉRÉO)**

Les enregistrements stéréophoniques sont reproduits avec des signaux de sortie vers les voies avant gauche/droite et centre, vers les voies ambiophoniques discrètes gauche/droite, vers les voies ambiophoniques arrière gauche/droite et vers le subwoofer (dans la mesure où ces voies sont présentes dans la «Speaker Configuration » (Configuration des hautparleurs) active). Le niveau de sortie arrière (gauche/droit) ambiophonique est de -3 dB plus bas que les autres voies

#### PARAMÉTRAGE DES MODES D'ÉCOUTE

Plusieurs modes d'écoute du T 737 ont une ou plusieurs variantes sélectionnables et réglables que vous pourrez modifier en fonction de votre chaîne, de l'enregistrement ou de vos goûts personnels. Dans le menu Modes d'Écoute, combinez les touches  $[ \blacktriangleleft / \blacktriangleright ]$  et  $[ \blacktriangleleft / \blacktriangledown ]$  pour naviguer et réaliser la configuration que vous souhaitez.

#### **REMARQUE**

 *Les modifications des paramètres de Mode d'Écoute sont maintenus lorsque vous changez de mode d'écoute. Vous pouvez aussisauvegarder un Mode d'Écoute modifié afin de pouvoir le rappeler aisément, à l'aide d'une Configuration Préréglage appelée « PRESET » (reportez-vous à la rubrique « A/V PRESETS SETUP (CONFIGURATION DES PRÉRÉGLAGES A/V) » ci-dessous, dansles discussions concernant le Menu de Configuration).*

#### **PRO LOGIC IIx**

Le mode **PLIIx MOVIE (Cinéma)** est optimisé pour les bandes sonores de films.

Le mode **PLIIx MUSIC (Musique)** est optimisé pour les enregistrements de musique.

**Center Width (Largeur du Centre) (0 à 7) :** modifie le « centrage fort » de l'image centrale en mélangeant progressivement le contenu monophonique centré avec le signal envoyé aux haut-parleurs Avant gauche et droit. Avec une valeur de 0, le signal monophonique est envoyé exclusivement à la voie centrale, c'est à dire la configuration par défaut, alors qu'une valeur de 7 génère une voie centrale fantôme à part entière. **Dimension (-3 à +3) :** règle l'intensité de l'effet ambiophonique, indépendamment des niveaux relatifs des différentes voies.

**Panorama (On/Off) (Activée / Désactivée) :** ajoute un effet « ambiophonique » en envoyant une partie du contenu stéréophonique aux voies ambiophoniques.

#### **REMARQUE**

 *Le mode Pro Logic IIx sera décodé comme le mode Pro Logic II lorsque les haut-parleurssurround arrière sont désactivés(sélection "Off") dans le menu "Speaker Configurations". Reportez-vous aussi au paragraphe concernant le « SPEAKER CONFIGURATION (CONFIGURATION DES HAUT-PARLEURS) » de la rubrique « SPEAKER SETUP (DÉFINITION DES HAUT-PARLEURS) » de la section « FONCTIONNEMENT DU T 737 – MENU DE CONFIGURATION ».*

#### **NEO:6**

Le mode **NEO:6 Cinema** est optimisé pour les bandes sonores de films. Le mode **NEO:6 Music (Musique)** est optimisé pour les enregistrements de musique.

**Center Gain (Gain de la Voie Centrale) (0 à 0,5) :** réglez ce paramètre pour optimiser l'image centrale par rapport aux voies ambiophoniques.

## **FONCTIONNEMENT DU T 737 – MENU PRINCIPAL**

#### TONE CONTROLS (COMMANDES DE TONALITE)

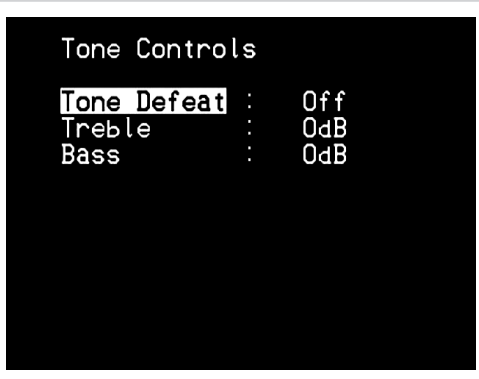

La « Tone Defeat » (Tonalité Neutre) donne le choix entre le réglage de la tonalité ou le contournement total des circuits de réglage de tonalité du T 737. Si vous sélectionnez « Off » (Désactivée) pour la fonction de Tonalité Neutre, les circuits de Commande de Tonalité sont actifs. Sélectionnez « On » (Activée) pour contourner les Commandes de Tonalité, ce qui a pour effet supprimer l'effet des circuits de commande de tonalité.

Le T 737 comporte deux niveaux de Commande de la Tonalité – « Treble » (Aigus) et « Bass » (Graves). Les commandes des Graves et des Aigus n'affectent que les fréquences graves les plus basses et les fréquences aiguës les plus hautes, de manière à ne pas affecter les fréquences de la plage centrale critique.

Ces commandes vous permettent d'affiner à la volée la réponse de fréquence de la source. Utilisez les touches [ $\blacktriangle/\blacktriangledown$ ] pour régler les graves et les aigus selon une plage de ± 10 dB.

## **FONCTIONNEMENT DU T 737 – MENU DE CONFIGURATION**

#### SETUP MENU (MENU DE CONFIGURATION)

Le Menu de Configuration vous permet de personnaliser le fonctionnement du T 737 en fonction des appareils auxiliaires dont vous disposez sur votre chaîne A/V. Si votre chaîne ne correspond pas exactement à la configuration par défaut, il vous sera nécessaire d'utiliser le menu de configuration pour configurer les paramètres du T 737.

Grâce au Menu de Configuration, vous pouvez configurer les aspects suivants : « Source Setup » (Configuration des Sources), « Speaker Setup » (Définition des Haut-parleurs), « Trigger Setup » (Configuration des Asservissements), « Listening Mode Setup » (Configuration du Mode d'Écoute), « Display Setup » (Configuration de l'affichage) et « A/V Presets Setup » (Configuration des Préréglages A/V).

#### Setup Menu

Source Setup Speaker Setup Speaker Setup<br>Trigger Setup<br>Listening Mode Setup<br>Display Setup A/U Presets Setup

Pour naviguer dans ces options du Menu de Configuration et dans leurs choix de sous-menus, reportez-vous aux instructions données dans les rubriques « AFFICHAGE DES MENUS INCRUSTÉS (OSD)» et « NAVIGATION DANS LE SYSTÈME DE MENUS INCRUSTÉS ET MODIFICATION DES PARAMÈTRES ».

#### SOURCE SETUP (CONFIGURATION DES SOURCES)

### Source Setup

Source Setup-Normal View Source Setup-Table View **iPod Setup** 

Dans le menu de configuration, appuyez sur [ $\blacktriangleright$ ] pour accéder au menu de Configuration des Sources (Source Setup), grâce auquel vous pourrez régler, affecter ou modifier la configuration des éléments suivants – « Source Setup (Normal View) » (Configuration des Sources (Présentation Normale)), « Source Setup (Table View) » (Configuration des Sources (Présentation Tableau)) et « iPod Setup » (Configuration iPod).

#### SOURCE SETUP (NORMAL VIEW) (CONFIGURATION DES SOURCES - PRESENTATION NORMALE)

Le menu de « Source Setup (Normal View) » Configuration des Sources (Présentation Normale) vous permet de définir, allouer ou modifier les paramètres suivants :

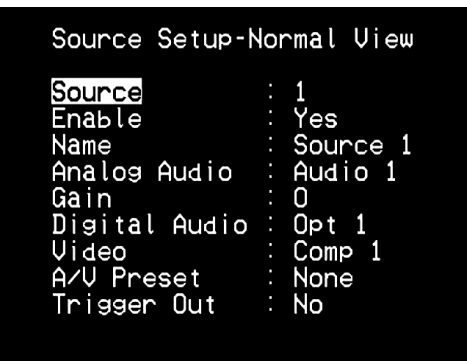

#### **SOURCE**

Le T 737 est équipé de neuf Entrées configurables (Source 1 -8 et Source T). Le paramétrage de chaque Source dépend des configurations définies dans les paramètres concernant la fenêtre définissant cette Source.

Depuis l'élément de menu « Source », utilisez les touches [ ▲/▼ ] pour parcourir les sources.

#### **REMARQUE**

 *La Source 4 est affectée par défaut au iPod. Pour pouvoir modifier la Source 4 et l'affecter à d'autres entrées, accédez au menu «iPod Setup » (Configuration iPod) via le menu « Source Setup » (Configuration des Sources). Dansle menu «iPod Setup » (Configuration iPod), réglez l'option « Enabled » (Activée) sur « No » (Non) – vous pouvez désormais affecter la Source 4 à d'autres entrées ou configurations.*

#### **ENABLE (ACTIF)**

Il est possible d'activer/désactiver une Source grâce à cette option. Cette option est très utile si vous ne disposez que d'un petit nombre de sources et que vous sélectionnez vos sources directement via le panneau avant, car elle permet de sauter les sources inutilisées.

Pour activer ou désactiver une Source donnée, faites défiler le menu jusqu'à « Enable » (Actif) puis appuyez sur la touche  $[\blacktriangleright]$  puis  $[\blacktriangle/\blacktriangledown]$  pour sélectionner « Yes » (Oui) ou « No » (Non).

#### **NAME (NOM)**

Vous pouvez affecter un nouveau nom à une étiquette de source. Par exemple, si votre lecteur DVD est relié à la « Source 1 », vous pouvez renommer « Source 1 » en « DVD ».

Pour renommer une étiquette de Source, faites défiler le menu jusqu'à « Name » (Nom) puis appuyez sur [ $\blacktriangleright$ ] pour atteindre les caractères. Appuyez ensuite sur les touches [ $\blacktriangle$ / $\nabla$ ] pour choisir les différents caractères alphanumériques.

Appuyez sur les touches [ $\blacktriangleleft$ / $\blacktriangleright$ ] pour passer au caractère suivant ou revenir au caractère précédent et en même temps sauvegarder les modifications effectuées sur le caractère en cours. Le nom peut comporter jusqu'à huit caractères.

Le nouveau nom s'affichera sur le VFD et aussi sur l'OSD.

#### **ANALOG AUDIO (AUDIO ANALOGIQUE)**

Le T 737 comporte huit entrées analogiques, y compris l'entrée 7.1. Vous pouvez affecter ces entrées analogiques, c'est à dire Audio 1, Audio 2, Audio 3, Audio 4, Audio 5, Audio 6 et 7.1 Input, à chaque Source.

Faites défiler le menu jusqu'à « Analog Audio » (Audio Analogique) puis appuyez sur la touche [ $\blacktriangleright$ ] puis [ $\blacktriangle$ / $\nabla$ ] pour sélectionner et affecter une entrée audio analogique à la Source spécifique. Si vous sélectionnez « Off » (Désactivée), aucun signal audio entrant n'est sélectionné par la Source concernée.

#### **REMARQUE**

 *Un signal numérique entrant, présent à l'entrée numérique désignée, aura toujoursla priorité surl'entrée audio analogique désignée, même si les deux signaux sont présents. Pour maintenirl'entrée audio analogique sur la* Source spécifique, sélectionnez « Off » (Désactivée) pour le paramètre *« DigitalAudio » (AudioNumérique) du même menu « Source ».*

## **FONCTIONNEMENT DU T 737 – MENU DE CONFIGURATION**

#### **GAIN**

Le réglage du Gain permet à toutes les sources de reproduire les sons au même volume sonore, de façon à vous éviter d'avoir à régler le volume chaque fois que vous sélectionnez une nouvelle source. Il est préférable de réduire le niveau de l'entrée la plus puissante plutôt que d'augmenter le niveau des sources plus faibles.

Faire défiler le menu jusqu'à « Gain, » puis appuyez sur les touches [ $\blacktriangleright$ ] puis [ ] pour faire défiler le niveau souhaité de « -12 » à « 12 »

#### **DIGITAL AUDIO (AUDIO NUMERIQUE)**

Pour profiter des circuits hautes performances numériques et ambiophoniques du T 737, il est conseillé de sélectionner ses entrées Audio Numériques.

Quatre entrées Audio Numériques sont sélectionnables pour le T 737 - Opt 1 (Optical 1), Opt 2 (Optical 2), Opt F (Optical Front) et Coax 1 (Coaxial 1).

Une autre option, « Off » (Désactivée) est prévue pour qu'aucun signal numérique entrant ne soit sélectionné pour une source donnée.

#### **REMARQUE**

 *Un signal numérique entrant, présent à l'entrée numérique désignée, aura toujoursla priorité surl'entrée audio analogique désignée, même si les deux signaux sont présents. Pour maintenirl'entrée audio analogique sur la* Source spécifique, sélectionnez « Off » (Désactivée) pour le paramètre *« DigitalAudio » (AudioNumérique) du même menu « Source ».*

#### **VIDEO**

Une entrée vidéo spécifique peut être affectée à une source particulière. Les entrées suivantes sont sélectionnables comme entrées Vidéo :

- **HDMI1 HDMI2**
- **•**  Comp 1-3 (Component 1-3)
- **•**  S-Video 1, S-Video 2, S-Video 3, S-Video 4, S-Video F (Front)
- **•**  Video 1, Video 2, Video 3, Video 4, Video Fr (Front)

Une autre option, « Off » (Désactivée) permet de faire en sorte qu'une source donnée ne sélectionne aucune entrée vidéo.

#### **À PROPOS DES FORMATS VIDEO**

Pendant de nombreuses années il n'existait qu'un seul format vidéo. Dans le cas des signaux Vidéo Composite, les signaux Luminance (Noir et Blanc) et Chroma (couleur) sont combinés sur un seul conducteur. Les signaux S-Vidéo utilisent deux conducteurs distincts pour les signaux Luminance et Chroma. Les signaux Vidéo Composante vont plus loin encore et utilisent des câbles distincts pour la Luminance et pour les deux éléments de Chroma. Pour les signaux NTSC (Amérique, Japon) tout comme pour les signaux PAL (Europe, Asie) ces câbles sont libellés Y, Cr, Cb. Les studios de télévision utilisent la Vidéo Composante afin de conserver la séparation de ces signaux et ainsi assurer une meilleure qualité. Compte tenu de l'évolution du matériel vidéo de grande consommation, ce format, dont la qualité est meilleure, a été incorporé dans votre appareil.

#### **FORMAT DE CONVERSION VIDÉO**

Le T 737 est dorénavant équipé d'un Convertisseur de Formats Vidéo. Cela simplifie le branchement vidéo entre le T 737 et votre moniteur TV lorsque vous utilisez plusieurs formats vidéo, comme par exemple les formats Vidéo Composite (CVBS), S-Vidéo et Vidéo Composante (YUV). Ce changement de format est réalisé par codage du signal vidéo analogique, de façon à conserver la meilleure qualité d'image possible. Une fois en format numérique, le signal vidéo peut être décodé pour obtenir n'importe lequel des trois formats vidéo analogiques.

Nous vous conseillons de choisir le meilleur format vidéo disponible sur votre Moniteur TV et d'utiliser ce format pour relier le moniteur au connecteur de Sortie Moniteur (Monitor Out) du T 737. Dans la plupart des cas, il s'agira de la Vidéo Composante. Sur les téléviseurs plus anciens, par contre, la meilleure qualité

disponible sera peut-être la S-Vidéo. Reportez-vous aussi à la rubrique les « COM-PONENT VIDEO INPUT 1-3, COMPONENT VIDEO MONITOR OUT » des discussions concernant le « IDENTIFICATION DES COMMANDES – PANNEAU ARRIÈRE ».

#### **REMARQUES**

*Vidéo sont convertis danslestroisformats :*

- *• Vidéo (Composite), S-Vidéo et Component Vidéo.*
- *• Lestroissorties moniteurseront toujours activées, quel que soit le format de la source.*
- *• L'affichage des menus à l'écran [OSD] est toujours disponible sur lestrois formats de sortie - Vidéo (Composite), S-Vidéo et Component Vidéo.*

#### SÉLECTION DU SYSTÈME VIDÉO (VERSION 230 V SEULEMENT)

Il est possible de sélectionner le format vidéo PAL ou NTSC sur le T 737. Cela permet au T 737 de s'adapter au système vidéo applicable à la source ou à l'appareil branché à la sortie vidéo.

Par exemple, si la source (comme un lecteur DVD) raccordée au T 737 est réglée pour une résolution 576i/576p/720p ou PAL uniquement, les conditions suivantes doivent être respectées :

- **•** l'appareil (un téléviseur) branché à la sortie vidéo du T 737 doit prendre en charge les mêmes résolutions (p. ex., 576i, 576p, 720p, PAL);
- **•** le T 737 doit être réglé pour le système PAL.

Lorsque le paramètre de système vidéo ainsi que les paramètres de résolution applicables de la source, de l'appareil branché à la sortie vidéo et du T 737 ne sont pas compatibles les uns avec les autres, le T 737 ne fournit pas de sortie vidéo. Cela s'applique également au système NTSC (480i, 480p, 720p, 1080i, NTSC).

La procédure suivante décrit comment sélectionner le système vidéo sur le T 737.

- **1** Appuyez sur la touche « AMP » dans la partie DEVICE SELECTOR (SÉLECTEUR DE PÉRIPHÉRIQUE) de la télécommande AVR 3.
- **2** Depuis tout paramètre Source, orientez la télécommande AVR 3 vers le capteur de télécommande du T 737.
- **3** Appuyez et maintenez enfoncée la touche [PAL/NTSC] de la télécommande AVR 3 jusqu'à ce que la ligne supérieure de l'affichage VFD indique « USER DEFAULT » (DÉFAUT UTILISATEUR) et que sa ligne inférieure comporte « PAL » (ou « NTSC »).
- **4** Relâchez la touche [PAL/NTSC] lorsque le système vidéo désiré s'affiche.

#### **REMARQUES IMPORTANTES**

- *• La sélection du système vidéo est possible uniquement pour lessorties vidéo composantes, S-Vidéo et moniteur vidéo.*
- *• Lessignaux d'entrée vidéo 480p/576p, 720p et 1080i ne peuvent être convertis en formats S-Vidéo ou vidéo.*
- *• Il estseulement possible d'acheminer lessignaux d'entrée vidéo 1080p à la sortie de moniteur vidéo composantes.*
- *• Lessignaux HDMI ne peuvent pas être convertis en signaux analogiques.*

#### **A/V PRESET (PRÉRÉGLAGE A/V)**

Il est possible d'affecter à une Configuration Préréglage, appelée « Preset ». Les paramètres définis dans le numéro de Preset choisi seront appliqués à la Source spécifique à laquelle il est affecté (Reportez-vous à la rubrique spécifique concernant les « A/V Presets Setup » (Configuration des Préréglages A/V) pour en savoir plus sur la configuration des Préréglages).

En faisant défiler le menu jusqu'à « A/V Preset (Préréglage A/V) » et en appuyant sur les touches [ $\blacktriangleright$ ] puis [ $\blacktriangle$ / $\nabla$ ], il est possible d'affecter une Préréglage entre 1 et 5 à une Source donnée.

Si vous souhaitez ne pas affecter aucune Préréglage à une Source donnée, sélectionnez « None » (Aucune).

**19**

## **FONCTIONNEMENT DU T 737 – MENU DE CONFIGURATION**

#### **TRIGGER OUT (SORTIE ASSERVISSEMENT)**

La Sortie Asservissement pour une Source donnée dépend des configurations réalisées à l'aide d'un autre menu de Configuration des Asservissements (Reportez-vous à la rubrique « Trigger Setup (Configuration des Asservissements) » ci-dessous). Si la sortie asservissement est affectée à « Src Setup » (Configuration des sources) dans la fenêtre de menu « Trigger Setup » (Configuration des asservissements), +12 V seront disponibles au port +12V TRIGGER OUT (SORTIE ASSERVISSEMENT +12 V) lorsqu'une source dont le paramètre « Trigger Out » (Sortie asservissement) est réglé sur « Yes » (Oui) est rappelée.

Une autre option disponible est « No » (Non) pour le cas où une Source donnée ne soit affectée d'aucune Sortie Asservissement.

### SOURCE SETUP (TABLE VIEW) (CONFIGURATION DES SOURCES - PRESENTATION TABLEAU)

La fonction « Source Setup (Table View) » (Configuration des Sources - Présentation Tableau) rappelle la configuration effectuée à l'aide du menu de « Source Setup (Normal View) » (Configuration des Sources -Présentation Normale). Tous les réglages de la Configuration des Sources sont résumés et affichés sous forme de tableau par la fonction « Source Setup (Table View) » (Configuration des Sources - Présentation Tableau).

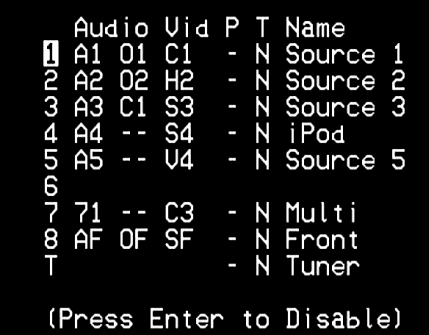

Quand vous naviguez dans le « Source Setup (Table View) » (Configuration des Sources - Présentation Tableau) grâce à une combinaison des touches [ $\blacktriangleright$ ] puis [ $\triangle$ / $\nabla$ ], vous aurez la possibilité de modifier directement les configurations « Audio, » « Vidéo, » « Preset, » « Trigger » et « Name » sans avoir à revenir au menu de « Source Setup (Normal View) » (Configuration des Sources - Présentation Normale). Appuyez sur [ENTER] pour activer ou désactiver la source.

#### iPod SETUP (CONFIGURATION iPod)

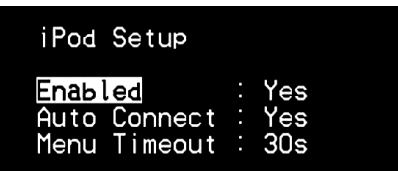

Le menu de « iPod Setup » (Configuration iPod) vous permet de prédéfinir les réglages associés suivants, lorsque le lecteur iPod est la source sélectionnée :

**Enabled (Activée) :** choisissez « Yes » (Oui) pour activer le lecteur iPod comme Source 4 ou « No » (Non) pour que la source 4 soit une entrée de source affectable.

**Auto Connect (Connexion auto) :** choisissez « Yes » (Oui) pour activer et connecter automatiquement le lecteur iPod présent sur le socle iPod (connecté via la liaison NAD), chaque fois que vous sélectionnerez la Source 4 (source par défaut du lecteur iPod sur le T 737). Choisissez « No » (Non) si vous ne souhaitez pas que la connexion iPod se fasse automatiquement. **Menu Timeout (Temporisation Menu) :** cette fonction vous permet de régler le délai de retour à l'affichage OSD « Now Playing » (Lecture en Cours) si vous n'appuyez sur aucune touche (défilement ou navigation) pendant un temps défini. Pour que l'affichage OSD indique « Now Playing » (Lecture en Cours), il faut qu'un morceau de musique ou une chanson ait été en mode pause ou lecture au moment où vous avez appelé le menu

iPod. Vous pouvez régler la Temporisation Menu à une valeur de 5 à 60 secondes, par incréments de 5 secondes. Si vous ne voulez pas que le menu disparaisse après un délai de temporisation, choisissez « Off » (Désactivée).

#### SPEAKER SETUP (DÉFINITION DES HAUT-PARLEURS)

Après avoir connecté toutes les sources auxiliaires et autres configurations, le menu « Speaker Setup » (Définition des Haut-parleurs) vous guidera sur la façon de gérer et de définir vos haut-parleurs de manière à obtenir une acoustique optimale dans votre environnement d'écoute.

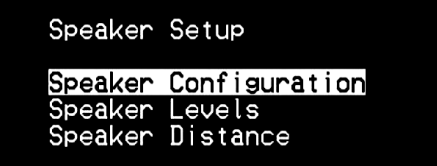

Les rubriques suivantes sont présentes dans le Menu « Speaker Setup » (Définition des Haut-parleurs).

### SPEAKER CONFIGURATION (CONFIGURATION DES HAUT-PARLEURS)

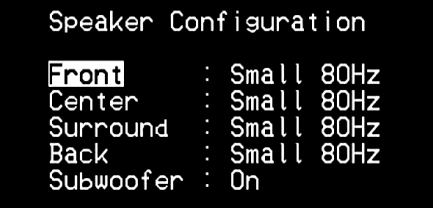

Toute chaîne ambiophonique nécessite une « gestion des graves » pour diriger le contenu basse fréquence d'une ou plusieurs voies vers les haut-parleurs les plus à même de le reproduire. Pour que cette fonction marche correctement, il est important que vous identifiiez les capacités de vos haut-parleurs. Nous utilisons les termes « Small » (Petit) et « Large » (Grand) et aussi « Off » (Désactivée), mais il est à noter que la taille physique peut n'avoir aucun rapport avec ces désignations.

- **•** Un « Small » (Petit) haut-parleur correspond à tout modèle n'ayant pas une réponse significative dans les fréquences très graves, c'est à dire en dessous d'environ 150 Hz, sans tenir compte de sa dimension physique.
- **•** Un « Large » (Grand) haut-parleur est n'importe quel modèle avec une plage de fréquences complète, c'est à dire avec une bonne réponse dans les fréquences très graves.
- **•** Un haut-parleur « Off » Désactivée) correspond à un haut-parleur non présent sur votre chaîne. À titre d'exemple, votre chaîne peut être dépourvue de haut-parleurs ambiophoniques arrière ; dans ce cas, vous configureriez l'élément « Back » (Arrière) sur « Off » (Désactivée).

La Configuration des Haut-Parleurs est « globale; » cela veut dire que la configuration reste en vigueur pour toutes les entrées et pour tous les modes d'écoute. Néanmoins, la configuration des haut-parleurs fait partie du système de Configuration des Préréglages du T 737. Pour cette raison, vous pouvez mettre en mémoire plusieurs configurations des haut-parleurs afin de pouvoir les rappeler facilement, en fonction des besoins des différents types d'enregistrements ou de modes d'écoute.

Vous pouvez gérer et régler la Configuration des Haut-parleurs en combinant les touches [ $\blacktriangleright$ ] puis [ $\blacktriangle$ / $\blacktriangledown$ ]. Configurez les haut-parleurs « Front » (Avant), « Center » (Centre), « Surround » (Ambiophoniques) et « Back » (Arrière) sur « Large » (Grand), « Small » (Petit) (« Small 60 Hz » (Petit 60 Hz) à « Small 150 Hz » (Petit 150 Hz)) ou « Off » (Désactivée) suivant les haut-parleurs présents sur votre sous-chaîne.

Configurez le « Subwoofer » sur « On » (Activée) » ou « Off » (Désactivée), sachant que vous ne devez sélectionner « On » (Activée) que si un subwoofer est relié au jack de sortie SUBW PRE OUT du T 737. Si « Subwoofer » est configuré sur « Off » (Désactivée), le haut-parleur « Front » (Avant) sera automatiquement configuré sur « Large » (Grand).

## **FONCTIONNEMENT DU T 737 – MENU DE CONFIGURATION**

#### SPEAKER LEVELS (NIVEAUX DES HAUT-PARLEURS)

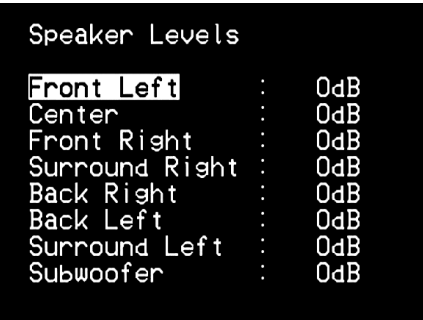

En réglant la balance relative des haut-parleurs de votre chaîne, vous faites en sorte que les enregistrements ambiophoniques (qu'il s'agisse de musique ou de films) reproduisent l'équilibre d'effets, de musique et de dialogue voulu par les artistes. De plus, si votre chaîne comporte un subwoofer, cette opération établit le rapport correct entre le volume du subwoofer et celui des autres voies, et donc l'équilibre des basses fréquences (graves) par rapport aux autres éléments sonores.

#### **UTILISATION D'UN SONOMETRE**

Il est tout à fait possible de procéder aux opérations de configuration de niveau sonore du T 737 « à l'oreille; » en faisant bien attention, les résultats seront suffisamment précis. Néanmoins, l'utilisation d'un sonomètre ou mesureur de « pression sonore » [SPL], comme par exemple le sonomètre Référence 33 2050 de Radio Shack, facilite cette tâche et en augmente la précision et la reproductibilité. Cet outil, si vous en possédez un, peut s'avérer très utile pour les réglages audio.

Le sonomètre doit être positionné à l'endroit d'écoute principal, approximativement à la hauteur de la tête de l'auditeur en position assise. L'idéal est de disposer d'un trépied, mais en vous servant d'un rouleau de ruban adhésif large vous pourrez utiliser à peu près n'importe quoi comme support - une lampe sur pied, un pupitre ou une chaise avec un dossier « en échelle ». La seule précaution à prendre est de s'assurer qu'aucune surface importante réfléchissant les sons ne se trouve devant ou à proximité du microphone.

Orientez l'appareil en pointant le microphone (qui se trouve généralement à l'extrémité du boîtier) directement vers le plafond (et non dans la direction des haut-parleurs), puis vérifiez que l'échelle de pondération « C » a été sélectionnée. Configurez le sonomètre pour afficher 75 dB SPL. Sur les sonomètres Radio Shack, vous pourrez soit caler le sonomètre sur le calibre 80 dB et régler le niveau à 5 points, soit le caler sur le calibre 70 dB et régler le niveau à +5 points.

#### **REGLAGE DU NIVEAU DES HAUT-PARLEURS A L'AIDE DU MODE TEST**

Alors que le menu « Speaker Levels » (Niveaux Haut-parleurs) est affiché, appuyez sur la touche « Test » de la télécommande AVR 3 pour activer le signal de test de balance des Niveaux haut-parleurs du T 737. . Vous entendrez un bruit « d'écume » alors que vous passerez d'un haut-parleur à l'autre en commençant par l'Avant Gauche. Pour faire l'essai de chaque voie, utilisez les touches [ ▲/▼ ] de la télécommande AVR 3 pour parcourir la liste des voies de haut-parleur vers le haut ou le bas. Si vous n'entendez pas la tonalité de test, vérifiez les branchements de vos haut-parleurs ou les paramètres du menu « Speaker Setup » (Définition des Haut-parleurs).

Utilisez à présent les touches [  $\blacktriangle$  /  $\nabla$  ] de la télécommande pour régler le volume du bruit émis par la voie qui le reproduit, de manière à obtenir le niveau requis (en principe, le plus simple consiste à commencer par le haut-parleur avant gauche). L'indication de « décalage de niveau » (level offset) à droite changera par incréments de 1 dB ; le réglage est possible sur une plage de ±12 dB. Après avoir réglé une voie, appuyez sur [ $\blacktriangleleft$ / $\blacktriangleright$ ] pour entendre la modification de niveau. Appuyez sur [ $\triangle$ / $\nabla$ ] pour régler le haut-parleur suivant.

#### **REMARQUE**

 *Si vous effectuez l'équilibrage « à l'oreille, » choisissez l'un des hautparleurs(en principe le haut-parleur central) comme référence, puis réglez successivement les autres de manière à ce que leur niveau sonore « semble aussi fort » que celui du haut-parleur de référence. Restez bien à l'emplacement d'écoute principal pendant que vous effectuez l'équilibrage de toutes* les voies.

Pour obtenir la même indication sur le sonomètre (ou le même volume sonore subjectivement apprécié), servez-vous des touches [ ] puis [ ] de la télécommande pour régler chaque haut-parleur.

#### **REMARQUES**

- *• Tousles haut-parleurs doiventse trouver à leur emplacement définitif avant de procéder au réglage des niveaux.*
- *• Votre subwoofer (si vous en avez un) doit être configuré en mettantson filtre séparateur interne hors circuit, ou alors(s'il ne peut pas être mis hors circuit) il doit être réglé à sa plus haute fréquence si vous utilisez la sortie Subwoofer du T 737. Il estsouvent utile de procéder à un réglage final du subwoofer « à l'oreille, » en écoutant de la musique ou une bande sonore de film.*
- *• A cause des effets acoustiques de la pièce, le calibrage des hautparleurs appariés par paires(avant, ambiophoniques, arrière) ne sera pastoujours obtenu en affichant exactement les mêmes valeurs de décalage.*

Vous pouvez quitter le mode « Test » à tout moment en appuyant sur la touche [ $\blacktriangleleft$ ], ce qui vous ramène au menu de « Speaker Setup » (Définition des Haut-parleurs).

## **FONCTIONNEMENT DU T 737 – MENU DE CONFIGURATION**

#### SPEAKER DISTANCE (DISTANCE DES HAUT-PARLEURS)

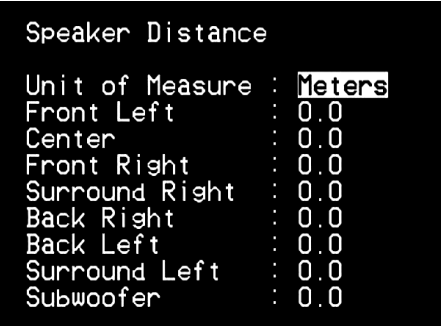

Le paramétrage de la distance des haut-parleurs de votre chaîne constitue un perfectionnement subtil mais important pour votre installation. En indiquant au T 737 les distances entre l'auditeur et chaque haut-parleur, celui-ci intégrera automatiquement les retards corrects pour chaque voie, de manière à optimiser l'image sonore, l'intelligibilité et l'ambiance ambiophonique. Entrez vos distances avec une précision d'environ 30 cm.

#### **CONFIGURATION DE LA DISTANCE DES HAUT-PARLEURS**

Alors que le menu « Speaker Distance » (Distance des Haut-parleurs) est affiché, utilisez les touches [  $\triangle$  /  $\triangledown$  ] pour régler individuellement les haut-parleurs « Front Left » (Avant Gauche), « Centre » (Centre), « Front Right » (Avant droit), « Surround Right » (Ambiophonique Droit), « Back Right » (Arrière Droit), « Back Left » (Arrière Gauche), « Surround Left » (Ambiophonique Gauche) et Subwoofer à la distance exacte entre votre position d'écoute principale et le panneau avant du haut-parleur. Il est possible de définir une distance jusqu'à 30 pieds ou 9 mètres.

Vous pouvez afficher la distance en pieds ou en mètres grâce à l'élément « Unit of Measure » (Unité de Mesure) du menu.

#### RÉGLAGE DU VOLUME

Outre le bouton VOLUME du panneau avant, vous pouvez utiliser les touches [VOL ▲/▼] de la télécommande AVR 3 pour régler le volume du T 737, en augmentant ou en diminuant complètement les voies. En appuyant brièvement sur les touches [VOL  $\blacktriangle/\blacktriangledown$ ] de la télécommande SR 9, vous pouvez modifier le volume par incréments d'1 dB. Si vous maintenez les touches [VOL  $\blacktriangle/\blacktriangledown$ ] enfoncées, l'augmentation ou la diminution du volume se fait de façon « continue » jusqu'à ce que vous relâchiez la touche.

Comme le niveau général des enregistrements varie considérablement, il n'y a aucune raison de se limiter à un seul réglage du volume. . Un niveau de volume de « -20 dB » peut sembler tout aussi « fort » pour un CD ou un DVD qu'un niveau de « -10 dB » pour un autre

La remise sous tension du T 737 à partir du mode veille ne modifie pas le réglage du volume sonore ; si, par contre, le réglage avant la mise en veille était supérieur à -10 dB, le T 737 se remettra sous tension à -10 dB. Cela évite de commencer avec un volume sonore trop élevé.

#### **COUPURE DU SON**

Utilisez la touche [MUTE] (MUET) de la télécommande AVR 3 pour couper complètement le son de toutes les voies. La fonction « MUTE » (MUET) est toujours disponible, quel que soit le choix de la source ou du mode d'écoute.

#### **REMARQUES**

- *• Le fait de changer de mode d'écoute ou d'entrée n'annule pasle mode muet.*
- *• Le réglage du volume à l'aide de la télécommande AVR 3 ou du bouton du panneau avant inhibe automatiquement la fonction de silencieux.*

#### TRIGGER SETUP (CONFIGURATION DES ASSERVISSEMENTS)

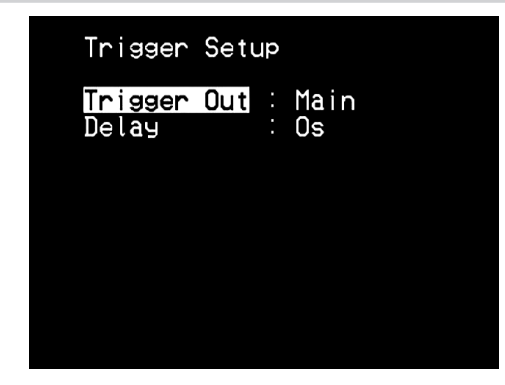

Le T 737 comporte une sortie Asservissement +12 V CC configurable que vous pouvez utiliser pour activer un appareil ou une chaîne qu'il alimente. Une entrée asservissement est aussi prévue pour pouvoir mettre en marche le lien applicable auquel il est associé.

#### **TRIGGER OUT (SORTIE ASSERVISSEMENT)**

Les asservissements sont des signaux basse tension utilisés pour allumer/ éteindre d'autres appareils conformes. Vous pouvez choisir entre deux endroits où les sorties +12 V CC seront affectées, à savoir – « Main » (Principal) et « Source Setup » (Configuration des Sources).

**Main (Principal) :** le signal +12 V CC est disponible au niveau de la Sortie Asservissement désignée lorsque le T 737 est sous tension. **Src Setup (Configuration des Sources) :** si la Sortie Asservissement est affectée à la « Src Setup » (Configuration des Sources), le signal +12 V DC est disponible au niveau de la Sortie Asservissement chaque fois que la Source désignée est sélectionnée.

#### **DELAY (RETARD)**

La disponibilité du signal +12 V CC au niveau de la sortie « Trigger Out » (Sortie Asservissement) peut être régulée. Si vous souhaitez que le signal +12 V CC soit disponible immédiatement sans retard au moment la sortie « Trigger Out » (Sortie Asservissement) est reliée à sa destination affectée, réglez le Retard à 0 s. Sinon, vous pouvez choisir un retard de 1 s à 15 s.

#### LISTENING MODE SETUP (CONFIGURATION DU MODE D'ÉCOUTE)

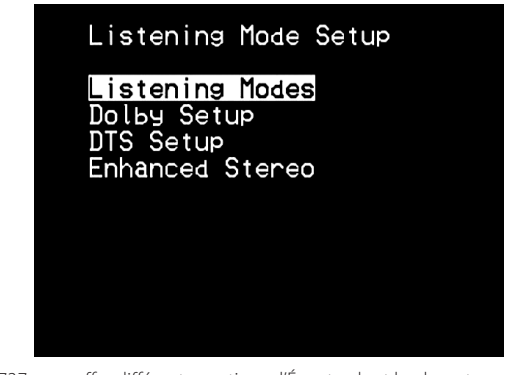

Le T 737 vous offre différentes options d'Écoute, dont la plupart sont configurables. Elles sont prévues pour reproduire différents effets sonores suivant le contenu de la source à lire. Combinez les touches [ $\blacktriangleright$ ] ou [ $\blacktriangle/\blacktriangledown$ ] et pour configurer les paramètres suivants.

## **FONCTIONNEMENT DU T 737 – MENU DE CONFIGURATION**

#### LISTENING MODE (MODE D'ÉCOUTE)

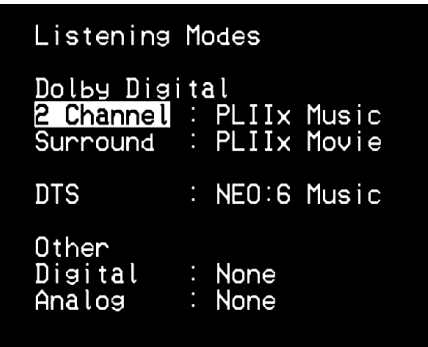

Le format audio détecté par la Source sélectionnée peut être configuré et traité de façon automatique, grâce aux options suivantes :

#### **DOLBY DIGITAL**

Dolby Digital est le format de signal numérique multivoies développé par la société Dolby Laboratoires. Les disques portant le symbole « DOLBY/ Digital » ont été enregistrés avec jusqu'à 5.1 voies de signaux numériques, reproduisant ainsi une qualité sonore bien meilleure que celle de l'ancien format Dolby Surround, avec des sensations sonores dynamiques et spatiales encore plus impressionnantes.

Une entrée audio Dolby Digital est configurable pour ce qui concerne son format comme suit :

**2 Channel (2 Voies) :** si le format audio détecté est un signal Dolby Digital 2 voies, vous pouvez le basculer par défaut à l'un des réglages suivants - PLIIx Movie (cinéma), PLIIx Music (musique), DVS Wide (Largeur DVS), DVS Ref (Référence DVS) ou « None » (Aucune).

**Surround (Ambiophonie) :** si le format audio détecté est un signal Dolby Digital Ambiophonique, vous pouvez le basculer par défaut à l'un des réglages suivants - Dolby D EX, PLIIx Movie (cinéma), PLIIx Music (musique), DVS Wide (Largeur DVS), DVS Reference (Référence DVS), Stereo (stéréo) ou « None » (Aucune).

**None (Aucune) :** si vous choisissez « None » (Aucune), the format Dolby Digital suivra la configuration « Digital » (Numérique) définie via l'option « Other » (Autre) dans cette partie du menu. Reportez-vous à la discussion ci-dessous concernant l'option « OTHER » (AUTRE).

#### **DOLBY DIGITAL EX**

En utilisant un décodeur Matrix, cette méthode crée la voie arrière (parfois appelée la voie « ambiophonique centrale ») en utilisant des signaux sur les voies ambiophoniques gauche et droite enregistrées en Dolby Digital 5.1, la reproduction étant assurée en Ambiophonie 6.1. Cette méthode doit être sélectionnée pour les sources portant le symbole « DOLBY/Digital -EX, » enregistrés en Dolby Digital Surround EX.

Grâce à cette voie supplémentaire, vous bénéficierez d'une dynamique améliorée et d'une meilleure sensation de mouvement à l'intérieur du champ sonore. Si les supports enregistrés en Dolby Digital EX sont décodés avec un décodeur Digital EX, le format est détecté automatiquement et le mode Dolby Digital EX est sélectionné. Il arrive néanmoins que certaines sources enregistrées en Dolby Digital EX soient détectées comme de simples sources Dolby Digital. Dans ce cas, il faut sélectionner manuellement le mode Dolby Digital EX.

#### **REMARQUE**

 *Reportez-vous à la rubrique « LISTENING MODE (MODE D'ÉCOUTE) » dansles discussions concernant le Menu Principal pour une description des modes PLIIx Movie, PLIIx Music et Stereo.*

#### **DTS**

L'ambiophonie Digital Theater System Digital Surround (que l'on appelle tout simplement « DTS ») est un format de signaux numériques multivoies capable de traiter des débits supérieurs à ceux dont est capable le format Dolby Digital. Si Dolby Digital et DTS sont tous deux des formats pour supports avec 5.1 voies, les disques portant le symbole « DTS » sont réputés donner une meilleure qualité sonore grâce au fait que le taux de compression audio nécessaire est moins important. Ce format apporte aussi une dynamique plus large afin de produire une qualité sonore véritablement magnifique.

Une entrée audio DTS peut être configurée pour ce qui concerne son format comme suit : - Neo:6 Cinema, Neo:6 Music, DTS Stereo ou « None » (Aucune).

Si vous choisissez « None » (Aucune), the format DTS suivra la configuration « Digital » (Numérique) définie via l'option « Other » (Autre) dans cette partie du menu. Reportez-vous à la discussion ci-dessous concernant l'option « OTHER » (AUTRE).

#### **OTHER (AUTRE)**

Si vous choisissez « None » (Aucune) pour l'une des options Dolby Digital (« 2 Channel » ou « Surround ») ou DTS, ou alors si l'entrée audio est un signal analogique, cette rubrique « Other » (Autre) gérera le format audio par défaut suivant les paramétrages « Digital » (Numérique) ou « Analog » (Analogique).

**Digital (Numérique):** L'entrée numérique détectée peut être configurée grâce à l'une des options suivantes - 7ch Stereo (7.1 Voies Stéréo), En Stereo (Stéréo Amelioree), EARS, Neo:6 Music, Neo:6 Cinema, PLIIx Music, PLIIx Movie, DVS Wide (Largeur DVS), DVS Ref (Référence DVS) ou « None » (Aucune).

**Analog (Analogique) :** Si l'entrée audio est un signal analogique, les modes suivants sont les modes ambiophoniques pour lesquels l'entrée peut être configurée par défaut - 7ch Stereo (7.1 Voies Stéréo), En Stereo (Stéréo Amelioree), EARS, Neo:6 Music, Neo:6 Cinema, PLIIx Music, PLIIx Movie, DVS Wide (Largeur DVS), DVS Reference (Référence DVS), Stereo ou « None » (Aucune).

#### **REMARQUE**

 *Tous ces Modes d'Écoute pour « Dolby Digital, » « DTS » et « Other » peuvent être modifiés directement en appuyantsur le bouton « LISTENING MODE » (MODE D'ÉCOUTE) du panneau avant,sur la touche [SURR] de la télécommande AVR 3 ou en sélectionnant l'option « Listening Mode » (Mode d'écoute) dansla fenêtre du Menu Principal.*

## **FONCTIONNEMENT DU T 737 – MENU DE CONFIGURATION**

#### DOLBY SETUP (CONFIGURATION DOLBY)

Grâce à ce menu, vous pouvez régler aussi bien le Contrôle de la Plage Dynamique Dolby Digital que les paramètres du mode PLIIx Music Dolby. **Dyn Range Ctrl (Contrôle de la Plage Dynamique) :** Vous pouvez choisir la plage dynamique effective (plage subjective de faible à fort) pour la lecture des bandes sonores Dolby Digital. Pour un effet cinéma total, choisissez toujours « 100 » c'est à dire la valeur par défaut. Les valeurs de « 75 », « 50 » et « 25 » réduisent progressivement la plage dynamique, augmentant ainsi le volume des sons faibles tout en limitant le volume crête des sons forts.

La valeur « 25 » donnera la plage dynamique la plus faible et la plus adaptée aux séances tard dans la nuit, ou alors lorsque vous voulez que le dialogue reste intelligible alors que le niveau des autres sons est maintenu à un volume global faible.

**Dolby PLIIx Music:** Reportez-vous au paragraphe « PRO LOGIC PLIIx » de la rubrique « PARAMÉTRAGE DES MODES D'ÉCOUTE » des discussions « FONCTIONNEMENT DU T 737 - MENU PRINCIPAL » ci-dessus.

#### DTS SETUP (CONFIGURATION DTS)

Dans ce menu, les paramètres « Center Gain » (Gain de la voie centrale) de DTS Neo:6 Music peuvent être réglés. Reportez-vous à la discussion cidessous concernant l'option « DTS NEO:6 MUSIC ».

#### **MODES AMBIOPHONIQUES DTS DISPONIBLES**

Les descriptions ci-dessus sont des descriptions plus détaillées des modes ambiophoniques DTS surround.

#### **DTS-ES™ DISCRETE 6.1**

Dans la mesure où les signaux des 6.1 voies Ambiophoniques (y compris la voie arrière) sont parfaitement indépendants, il est possible de donner l'impression que l'image acoustique se déplace librement au milieu des bruits de fond, sur un cercle de 360° autour de l'auditeur.

Bien qu'il soit possible d'accéder à la qualité optimale à partir de pistes sonores enregistrées grâce à ce système, il faut pour cela que le signal passe par le décodeur DTS-ES, car un décodeur DTS traditionnel réaliserait un combiné-mixé de la voie arrière dans les voies ambiophoniques droite et gauche de la chaîne ambiophonique, de manière à ce qu'aucune information sonore ne soit perdue.

#### **DTS - ES™ MATRIX 6.1**

Avec ce format, les signaux supplémentaires de la voie arrière sont soumis à un encodage matriciel et sont injectés dans les voies ambiophoniques droite et gauche. Lors de la lecture, ils sont décodés et envoyés aux voies ambiophoniques droite, gauche et arrière.

Dans la mesure où ce format de signal binaire est 100 % compatible avec les signaux DTS traditionnels, il est possible d'obtenir l'effet du format DTS-ES Matrix 6.1 en utilisant des sources basées sur les signaux DTS-ES 5.1.

Il est bien évidemment possible de reproduire, aussi, à l'aide d'un décodeur DTS 5.1 voies, les signaux enregistrés en format DTS-ES 6.1.

Lorsqu'un décodeur DTS-ES traite un signal discret DTS-ES 6.1 ou Matrix 6.1, ces formats sont détectés automatiquement et le mode ambiophonique optimal est sélectionné. Il arrive néanmoins que certaines sources DTS ES Matrix 6.1 soient détectées comme des signaux DTS. Si cela arrive, il faut sélectionner manuellement le mode DTS ES Matrix afin d'obtenir une reproduction correcte.

#### **DTS NEO:6™ SURROUND**

Ce mode exploite les signaux 2-voies traditionnels, comme par exemple les signaux PCM numérique ou stéréo analogique, dans le décodeur matriciel numérique haute précision utilisé pour le DTS-ES Matrix 6.1, de manière à obtenir une lecture ambiophonique 6.1 voies. DTS Neo: 6 surround comprend deux modes permettant de sélectionner le décodage optimal des sources de signaux :

**DTS NEO:6 CINEMA :** Ce mode est parfait pour la reproduction de films. Le décodage s'effectue en soulignant la séparation afin d'obtenir la même atmosphère avec les sources 2 voies qu'avec les sources 6.1 voies. **DTS NEO:6 MUSIC :** Ce mode est surtout recommandé pour la reproduction de la musique. Les voies avant droite et gauche ne passent pas par le décodeur et sont reproduites directement, de manière à ce qu'il n'y ait aucune perte de qualité sonore, alors que les effets des voies ambiophoniques droite et gauche, de la voie centrale et de la voie ambiophonique arrière apportent une impression naturelle d'élargissement du champ sonore.

**Center Gain (Gain de la Voie Centrale) (0 à 0,5) :** reglez ce paramètre pour optimiser l'image centrale par rapport aux voies ambiophoniques.

#### ENHANCED STEREO (STEREO AMELIOREE)

Reportez-vous au paragraphe « ENHANCED STEREO (STEREO AMELIOREE) » de la rubrique « LISTENING MODE (MODE D'ÉCOUTE) » des discussions « FONCTIONNEMENT DU T 737 - MENU PRINCIPAL » ci-dessus.

### **FONCTIONNEMENT DU T 737 – MENU DE CONFIGURATION**

#### DISPLAY SETUP (CONFIGURATION DE L'AFFICHAGE)

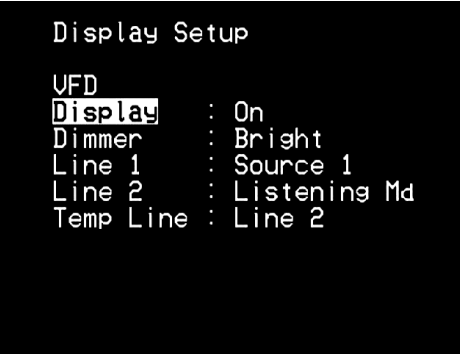

L'Affichage Vide-Fluorescent (VFD) et les Incrustations à l'Écran (OSD) peuvent afficher les informations de différentes façons, grâce aux paramètres qui se trouvent dans le menu « Display Setup » (Configuration de l'affichage). Combinez les touches [ $\blacktriangleright$ ] et [ $\blacktriangle$ / $\blacktriangleright$ ] et pour naviguer dans les rubriques du menu de « Display Setup ».

**Display (Affichage) :** sélectionnez « On » (Activée) pour afficher toutes les données applicables ou tous les caractères sur l'affichage VFD. Rien ne sera affiché sur l'affichage VFD si l'option « Off » a été sélectionnée. Toutefois, pour la configuration « Off », chaque fois que vous activerez l'une des commandes du panneau avant ou les touches correspondantes sur la télécommande, les caractères VFD appropriées seront provisoirement affichés avant de disparaître progressivement.

**Dimmer (Réglage de luminosité) :** si vous souhaitez réduire la luminosité de l'affichage VFD, réglez la luminosité (Dimmer) sur « Dim » (faible). Sinon, sélectionnez « Bright » pour revenir à la luminosité normale de l'affichage VFD.

**Line 1, Line 2 (Ligne 1, Ligne 2) :** l'affichage VFD comporte deux lignes principales d'informations et de caractères. La ligne 2 est la ligne de données ou de caractères située tout en bas de la VFD, alors que la Ligne 1 se trouve juste au dessus. Pour ces deux lignes, vous pouvez choisir quel affichage doit apparaître en sélectionnant parmi des options suivantes :

**Source :** montre la Source active

**Volume :** le Volume actuel est affiché.

**Listening Md (Mode d'Ecoute) :** le Mode d'Écoute choisi est indiqué. **AudioSrcForm (Format de la source audio) :** affiche le format audio détecté au niveau de la Source active.

**Off (Désactivée) :** sélectionnez « Off » (Désactivée) si vous ne souhaitez afficher aucune donnée sur la ligne concernée.

**Temp Line (Ligne Temp) :** choisissez la Ligne 1 (Line 1) ou la Ligne 2 (Line 2) comme ligne sur laquelle vous voulez que l'affichage VFD apparaisse temporairement, si « Off » a été sélectionné pour l'option « Display » (Affichage) comme décrit ci-dessus.

#### **REMARQUE**

 *Les configurations définies dansla « Display Setup » (Configuration de l'affichage)sont rappelées chaque fois qu'elle est activée lors de la configuration des préréglages A/V. Reportez-vous également à la section suivante portantsur la « A/V PRESETS SETUP (CONFIGURATION DES PRÉRÉGLAGES A/V) ».*

#### A/V PRESETS SETUP (CONFIGURATION DES PRÉRÉGLAGES A/V)

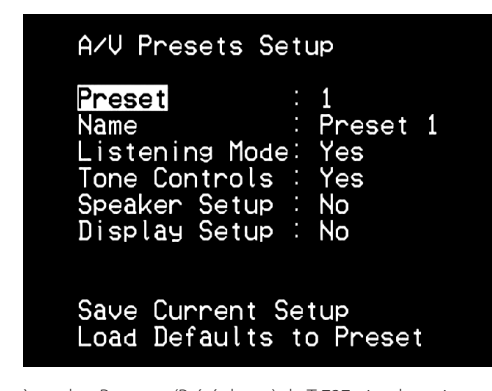

FRANÇAIS FRANÇAIS

The système de « Presets » (Préréglages) du T 737, simple mais extrêmement souple, vous permet de personnaliser pratiquement tous les aspects de vos lectures audio-vidéo. Les paramétrages de « Listening Mode » (Mode d'écoute), « Tone Controls » (Commandes de Tonalité), « Speaker Setup » (Définition des Haut-parleurs) et « Display Setup » (Configuration de l'affichage) sont stockés ensemble sous la forme d'un seul préréglage.

Vous pouvez, par exemple, créer un Préréglage optimisée pour la musique pop et une autre pour la musique classique. Vous pourrez configurer une ou plusieurs Préréglages pour rappeler la configuration préférée de chaque membre de la famille, ou encore une Préréglage pour la lecture de films avec tous les sons du cinéma à domicile et une autre pour les films à regarder tard dans la nuit, en réglant précisément chaque Préréglage pour correspondre à un scénario ou à une préférence particulière.

#### **CREATION DES CONFIGURATIONS PRÉRÉGLAGES**

Pour créer un préréglage, il suffit simplement de mettre en mémoire un ensemble complet de paramètres décrits sous « Listening Mode » (Mode d'écoute), « Tone Controls » (Commandes de Tonalité), « Speaker Setup » (Définition des Haut-parleurs) et « Display Setup » (Configuration de l'affichage) accessibles par l'entremise du menu « Setup Menu » (Menu de configuration).

Consultez la section « A/V PRESETS SETUP » (CONFIGURATION DES PRÉRÉGLAGES A/V) pour sauvegarder un ensemble desdits paramétrages dans un préréglage. Choisissez un numéro de Preset puis, en combinant les touches [ $\triangle$ / $\nabla$ ], vous pouvez sélectionner et stocker dans le Préréglage concernée n'importe quel paramétrage mentionné ci-dessous en choisissant « Yes » (Oui). Si vous décidez de ne pas inclure un paramétrage donné dans le Préréglage concernée, sélectionnez « No » (Non).

Maintenant, pour sauvegarder les configurations choisies dans le numéro de Préréglage concerné, descendez jusqu'à « Save Current Setup » (Sauvegarder la Configuration Actuelle) puis appuyez sur la touche [ $\blacktriangleright$ ]. Si vous décidez de charger plutôt les paramétrages par défaut, descendez jusqu'à « Load Defaults to Preset » (Chargez les Paramètres par Défaut dans le préréglage) puis appuyez sur la touche [ $\blacktriangleright$ ] pour rétablir la configuration par défaut.

En plus des paramétrages, il est possible de renommer l'étiquette de Préréglage. Ce nouveau nom s'affichera sur le VFD et aussi sur l'OSD. Pour renommer une étiquette de Préréglage, faites défiler le menu jusqu'à « Name » (Nom) puis appuyez sur [ $\blacktriangleright$ ] pour atteindre le caractère. Appuyez ensuite sur les touches [ $\blacktriangle/\blacktriangledown$ ] pour choisir les différents caractères alphanumériques. Appuyez sur les touches [4/>] pour passer au caractère suivant ou revenir au caractère précédent et en même temps sauvegarder les modifications effectuées sur le caractère en cours.

#### **RAPPEL DES CONFIGURATIONS PRÉRÉGLAGES**

Vous pouvez rappeler une Préréglage à tout moment à l'aide de la Télécommande AVR 3. Appuyez sur la touche A/V PSET, puis appuyez sur la touche numérique 1-5 correspondant à la configuration préréglage souhaitée. Le Préréglage rappelée est activée ou remplace toute préréglage déjà active (s'il en existe).

### **ECOUTE DES STATIONS DE RADIODIFFUSION AM / FM**

Le tuner AM/FM interne du T 737 permet d'obtenir un son de très grande qualité des émissions radio. La réception et la qualité du son dépendent toujours, dans une certaine mesure, du type d'antenne(s) utilisé, ainsi que de la proximité de l'émetteur, du relief géographique et des conditions météorologiques.

#### **À PROPOS DES ANTENNES**

 Reliez l'antenne FM de type filaire fournie à l'entrée d'antenne FM. Déployez l'antenne filaire. Déterminez librement l'emplacement et l'orientation de votre antenne afin d'obtenir le son le plus clair avec le niveau de bruit de fond le plus faible. Attachez l'antenne dans la position désirée à l'aide de punaises ou de tous autres moyens adaptés. Dans les zones où la qualité de réception FM est mauvaise, une antenne FM extérieure peut augmenter considérablement la qualité de réception. Si vous écoutez beaucoup la radio, vous aurez peut-être intérêt à consulter un installateur professionnel d'antennes pour améliorer votre installation.

L'antenne cadre AM fournie avec le T 737 (ou une antenne équivalente) est nécessaire pour la réception AM. Ouvrez le levier de borne à ressort ; insérez le câble en vous assurant d'associer les codes couleurs des embouts du câble (blancs et noirs) avec les couleurs des bornes, puis refermez le levier en vous assurant qu'il maintient bien le câble en place. Essayez différentes positions pour l'antenne si vous voulez améliorer la réception ; une orientation verticale donne généralement de meilleurs résultats. Si l'antenne se trouve à proximité d'éléments métalliques de taille importante (appareils, radiateurs), la réception risque d'être détériorée. Il en sera de même si vous tentez d'allonger le câble de branchement de l'antenne cadre.

L'antenne AM de type cadre fournie avec le récepteur sera normalement suffisante pour une bonne réception. Vous pouvez cependant installer une antenne extérieure AM pour améliorer la réception. Consultez un installateur d'antennes professionnel pour plus d'informations.

#### **REMARQUE IMPORTANTE**

 *À moins d'être spécifiquementindiqué, on peut utiliserla télécommande AVR 3 ou lestouches du panneau avant pourla navigation ou l'accès aux fonctionsAM/FM. Si l'on retrouve la touche de commande ou l'icône de touche concernée surla télécommandeAVR 3 etle panneau avant, la référence à cette touche est applicable à la télécommandeAVR 3 et au panneau avant.*

#### **REMARQUE**

 *Lorsque vous utilisez la télécommande AVR 3 pour effectuer des commandes AM/FM, assurez-vous que « TUN » estsélectionné dansla partie « DEVICE SELECTOR » (SÉLECTEUR DE PÉRIPHÉRIQUE).*

#### **INSTALLATION DE L'ANTENNE CADRE**

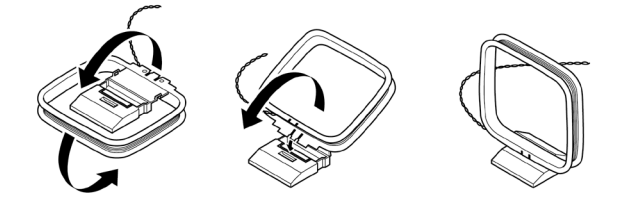

- **1** Faites pivoter le cadre externe de l'antenne.
- **2** Insérez le bord inférieur du cadre externe dans la rainure du support.
- **3** Étendez le fil de l'antenne.

#### **SÉLECTION D'UNE BANDE DE TUNER**

Appuyez sur la touche [AM/FM/DB] de la télécommande AVR 3 depuis la page de sélecteur de périphérique « AMP » ou « TUNER ». Appuyez à plusieurs reprises sur l'une de ces touches pour sélectionner l'un après l'autre le mode de réception AM, FM et XM (ou DAB). Relâchez la touche pour choisir la bande désirée.

#### **ACCORDAGE DES STATIONS AM/FM**

Après avoir sélectionné la bande AM ou FM, utilisez les touches [TUNE <</a> </a> de la télécommande AVR 3 pour effectuer une recherche manuelle lente ou maintenez la touche enfoncée pour lancer une recherche automatique.

Vous pouvez également utiliser les touches du panneau avant ou de la télécommande AVR 3 [<//> </>> </>
J</>
pour sélectionner les stations.

- **1** Appuyez brièvement sur  $\left( \blacktriangleleft \right)$  pour monter ou descendre la gamme de fréquences AM et FM par incréments.
- **2** Appuyez et relâchez [ $\blacktriangleleft$ / $\blacktriangleright$ ] pour effectuer une recherche vers le haut ou vers le bas de la bande – le tuner du T 737 arrêtera cette recherche au premier signal suffisamment puissant qu'il rencontrera.
- **3** Si vous appuyez sur [ $\blacktriangleleft$ ) pendant le processus de recherche, celui-ci s'arrêtera.

#### **ACCORD DIRECT**

Si vous connaissez la fréquence affectée à la station que vous souhaitez écouter, vous pouvez accorder le T 737 directement sur cette station.

- **1** Appuyez sur le bouton [ENTER] pour passer alternativement du mode "Preset" au mode "Tune" (voir la ligne inférieure du VFD). Sélectionnez le mode "Tune".
- **2** A l'aide des touches numériques de la télécommande, tapez la fréquence affectée à la station. Par exemple, pour entrer 104,50 MHz, appuyez sur « 1 », « 0 », « 4 », « 5 » et « 0 » ou appuyez « 1 », « 0 », « 4 » et « 5 ».

#### **CONFIGURATION DES STATIONS PRÉRÉGLAGES (AM/FM)**

Le T 737 peut conserver en mémoire jusqu'à 30 stations FM et 30 stations AM pouvant être rappelées instantanément.

- **1** Pour enregistrer un Préréglage, accordez d'abord le récepteur sur la fréquence désirée (voir ci-dessus), et appuyez ensuite sur la touche [MEMORY] de la télécommande AVR 3.
- **2** Le VFD affichera le numéro de préréglage non utilisé suivant (s'il n'existe pas de numéro de préréglage non utilisé, vous pouvez sélectionner un numéro de préréglage déjà utilisé et remplacer son contenu en appuyant sur les touches [  $\triangle$  /  $\blacktriangledown$  ] pour sélectionner le numéro de préréglage). Appuyez à nouveau sur la touche [MEMORY] pour enregistrer la fréquence souhaitée sur le numéro de préréglage affiché ou utilisez les touches [  $\blacktriangle/\blacktriangledown$  ] pour sélectionner un numéro de préréglage disponible.
- **3** Appuyez ensuite de nouveau sur la touche [MEMORY]. Votre fréquence désirée est à présent stockée dans le préréglage choisi.
- **4** Appuyez sur le bouton [▲/▼] pour faire monter ou descendre le numéro de préréglage. Appuyez et maintenez enfoncée la touche [ $\triangle / \triangledown$ ] pour vous déplacer continuellement vers le haut ou vers le bas. Les touches [PRESETIII] de la télécommande AVR 3 fonctionnent de la même manière.

#### **PROGRAMMATION AUTOMATIQUE DES STATIONS PRÉRÉGLAGES**

Vous pouvez aussi programmer les Préréglages de façon automatique pour la totalité de la bande FM (ou AM).

- **1** Appuyez sur le bouton [AM/FM/DB] pour sélectionner la bande AM ou FM.
- **2** Appuyez sur le bouton [MEMORY] et le maintenir enfoncé jusqu'à ce que l'indication de fréquence commence à augmenter.
- **3** Relâchez le bouton et observez que le tuner recherche sur la totalité de la bande FM (ou AM)et qu'il s'arrête, brièvement, sur chaque station dont la puissance du signal est acceptable. 30 des meilleures stations FM (ou AM) réceptionnées seront automatiquement enregistrées en préréglage.

## **ECOUTE DES STATIONS DE RADIODIFFUSION AM / FM**

#### **SUPPRESSION D'UNE STATION PRÉRÉGLAGE**

Vous pouvez libérer un préréglage en effaçant les informations qui y sont stockées.

- **1** Sélectionnez le numéro de préréglage à supprimer.
- **2** Après avoir sélectionné un numéro de préréglage, appuyez sur la touche [DELETE].
- **3** Le préréglage est alors supprimée et le mot « DELETED » (SUPPRIMÉE) défile sur l'affichage.
- **4** Pour effacer en même temps toutes les préréglages, répétez l'étape 2 mais ne relâchez pas la touche [DELETE]. Appuyez et maintenez enfoncée la touche [DELETE] jusqu'à ce que le numéro de préréglage courant indiqué sur le VFD s'éteigne (P--). Tous les préréglages sont alors supprimées.

#### **CHOIX DU MODE TUNER**

La touche [TUNER MODE] de la télécommande AVR 3 est une touche à deux fonctions. Appuyez à plusieurs reprises sur [TUNER MODE] pour sélectionner le mode FM stéréo ou le mode FM mono. En position normale, « FM STEREO ON » sur le panneau d'affichage VFD est allumé. Seules les stations dont le signal est puissant peuvent être reçues et le bruit entre les stations est supprimé.

Une nouvelle pression sur la touche [TUNER MODE] (« FM STEREO OFF » sur le panneau d'affichage VFD est allumé) permet de recevoir les stations distantes et éventuellement brouillées. Le brouillage est réduit si le niveau du signal de la station FM est inférieur au seuil de la stéréophonie FM (puisque la FM monophonique est par définition moins susceptible d'être brouillée). En revanche, vous perdez l'effet stéréophonique.

#### À PROPOS DES NOMS D'UTILISATEURS

Vous avez la possibilité d'affecter un « Nom d'Utilisateur » de huit caractères à chaque station de préréglage; ce nom s'affichera sur l'affichage du panneau avant chaque fois que vous rappellerez le numéro de préréglage concernée.

#### **DEFINITION DES NOMS D'UTILISATEURS**

Pour définir le nom d'une Preset radio « ACTUALITÉS », procédez de la manière suivante :

- **1** Rappelez le numéro de préréglage concernée.
- **2** Ensuite, appuyez et maintenez enfoncée la touche [INFO] de la télécommande AVR 3 jusqu'à ce qu'un curseur clignotant s'affiche sur le VFD.
- **3** Utilisez les boutons de [ $\triangle/\nabla$ ] pour sélectionner le premier caractère du nom (« A » dans la liste alphabétique).
- **4** Appuyez sur le bouton [ $\blacktriangleright$ ] pour sélectionner le caractère et pour passer à la position suivante. (Appuyez sur [ $\blacktriangleleft$ ] pour revenir au caractère précédent). Répéter ces opérations pour chaque caractère, dans l'ordre.
- **5** Appuyez à nouveau sur la touche [MEMORY] pour sauvegarder le Nom d'Utilisateur dans la mémoire et pour quitter le mode d'entrée de texte.

### À PROPOS DU RDS

Le dispositif Radio Data System (RDS) permet de transmettre de petits paquets d'informations numériques en même temps que les émissions FM ordinaires. Le T 737 supporte deux modes RDS, le nom de station (mode PS) et le radio texte (mode RT). Certaines stations FM n'incorporent pas d'informations RDS dans leur signal émis. Dans la plupart des endroits, vous trouverez jusqu'à plusieurs stations intégrant le RDS mais il est tout à fait possible que vos stations de radio préférées ne diffusent pas de données RDS.

#### **LIRE DU TEXTE RDS**

Lorsque vous captez une émission FM intégrant le RDS, la section texte sur l'affichage du panneau avant indique le nom de la station (PS) : « ROCK101 » par exemple.

Appuyez sur la touche [INFO] du panneau avant pour basculer entre cette information et le texte de la radio (RT) émis par la station (le cas échéant), c'est à dire un texte défilant indiquant le nom d'une chanson ou d'un artiste, ou tout autre message souhaité par la station.

## **ECOUTE DES STATIONS DE RADIODIFFUSION XM**

Le T 737 est « Prêt pour le XM, » ce qui veut dire qu'en ajoutant le Mini-Tuner XM CPC-9000 et le support « Home Dock » pour Mini-Tuner XM, vendus séparément, vous aurez tout ce qu'il vous faudra pour écouter la radio XM en direct. Tout le reste est incorporé directement dans le T 737. Il vous suffira de vous abonner au service XM et votre T 737 sera paré pour recevoir le contenu XM du service souscrit.

#### **REMARQUES**

- *• Consultez votre spécialiste audio NAD pour d'autres versions du Mini-Tuner XM compatibles avec le T 737.*
- *• Lorsque vous utilisez la télécommande AVR 3 pour effectuer des commandes XM, assurez-vous que « TUN » estsélectionné dansla partie « DEVICE SELECTOR » (SÉLECTEUR DE PÉRIPHÉRIQUE). • En mode XM et avec « TUN » sélectionné dansla partie DEVICE*
- *SELECTOR (SÉLECTEUR DE PÉRIPHÉRIQUE), la touche [TUNER MODE] de la télécommande AVR 3 a la même fonction que la touche [MENU] du panneau avant.*

#### **REMARQUE IMPORTANTE**

 *À moins d'être spécifiquement indiqué, on peut utiliser la télécommande AVR 3 ou lestouches du panneau avant pour la navigation ou l'accès aux fonctions XM. Si l'on retrouve la touche de commande ou l'icône de touche concernée sur la télécommande AVR 3 et le panneau avant, la référence à cette touche est applicable à la télécommande AVR 3 et au panneau avant.*

#### **BRANCHEMENT DE L'ANTENNE XM**

- **1** Branchez l'extrémité de l'antenne XM à la prise XM correspondante, sur le panneau arrière du T 737.
- **2** Appuyez sur le bouton [MENU] du panneau avant et le maintenir enfoncé pour vérifier la puissance du signal de la station XM sélectionnée, affichée sur le VFD. Appuyez à nouveau sur le bouton [MENU] pour quitter l'affichage de la puissance du signal.

Reportez-vous aussi au guide de votre radio XM pour savoir comment installer l'antenne XM de manière à recevoir des signaux optimums.

#### **ACCORDAGE LES CANAUX XM**

Il existe trois façons d'accorder le canal XM que vous souhaitez écouter.

- **1 ALL CH SEARCH (RECHERCHE DE TOUS LES CANAUX) :** appuyez sur le bouton [MENU] du panneau avant pour sélectionner "ALL CH SEARCH". Appuyez de façon répétée sur les boutons [</>[</>> > </>]</> pour faire défiler chaque canal XM. Appuyez sur les boutons [</r> </r> </r>les maintenant enfoncés pour faire défiler les canaux XM plus rapidement.
- **2 CAT SEARCH (RECHERCHE PAR GENRE) :** les canaux XM sont regroupés par genre pour en faciliter la sélection.
	- **a** Appuyez sur le bouton [MENU] pour sélectionner "CAT SEARCH". Une catégorie correspondante est affichée sur le VFD, à savoir Country, Rock, Jazz & Blues, etc.
	- **b** Appuyez de façon répétée sur les boutons [A/V] pour faire défiler les catégories disponibles vers le bas ou vers le haut.
	- **c** Appuyez sur les boutons [ $\blacktriangleleft$  **)** pour sélectionner les canaux XM pour le genre choisi. L'accordage sera restreint aux stations tombant dans la catégorie choisie. .
	- **d**  Répétez l'étape "b" ci-dessus pour choisir un autre genre.
- **3 PRESET SEARCH (RECHERCHE DE PRÉRÉGLAGE) :** appuyez sur le bouton [MENU] pour sélectionner "PRESET SEARCH". At this menu option, a stored preset can be directly recalled by entering the preset number using the AVR 3's numeric buttons.

#### **APPEL DIRECT D'UNE CANAL**

Que ce soit en mode « CAT SEARCH » (RECHERCHE PAR GENRE) ou « ALL CH SEARCH » (RECHERCHE DE TOUTES LES CANAUX), un canal peut toujours être appelée directement à l'aide des touches numériques de la télécommande AVR 3. Pour appeler les canaux XM qui ont moins de 3 chiffres, appuyez sur « 0 » à la place des chiffres manquants ou appuyez sur [ENTER] après avoir saisi le numéro de canal. Par exemple, pour appeler le canal XM 8, appuyez sur « 0 », « 0 » et sur « 8 » ou appuyez sur « 8 » puis sur [ENTER].

#### **AFFICHAGE DES INFORMATIONS XM**

Appuyez de façon répétée sur le bouton [INFO] pour afficher les informations XM de la station sélectionnée, comme par exemple le nom de l'artiste, le titre de la chanson, la catégorie ou tout autre texte émis par la station.

#### **CONFIGURATION DES PRÉRÉGLAGES XM (APPLICABLE UNIQUEMENT EN MODE « PRESET SEARCH »)**

- **1** Sélectionnez le canal XM que vous désirez sauvegarder. Appuyez ensuite sur le bouton [MENU] du panneau avant pour sélectionner le mode « PRESET SEARCH » (RECHERCHE DE PRÉRÉGLAGE).
- **2** Après avoir sélectionné le canal XM désirée, appuyez sur la touche [MEMORY]. Le VFD affichera le numéro de préréglage non utilisé suivant. S'il n'existe pas de numéro de préréglage non utilisé, vous pouvez sélectionner un numéro de préréglage déjà utilisé et remplacer son contenu en appuyant sur les touches [ $\triangle$ / $\nabla$ ] pour sélectionner le numéro de préréglage.
- **3** Appuyez à nouveau sur la touche [MEMORY] pour enregistrer le canal XM souhaitée sur le numéro de préréglage affiché ou utilisez les touches [ $\blacktriangle$ / $\nabla$ ] pour sélectionner un numéro de préréglage disponible. Ensuite, appuyez à nouveau sur la touche [MEMORY].
- **4** La ligne inférieur du VFD affiche « Preset "\_ \_" Saved » (Préréglage "\_ \_" sauvegardé) (« \_ \_ » correspond au numéro de préréglage où le canal XM a été stockée). Votre canal XM désirée est à présent stockée dans le préréglage affecté.

Le T 737 peut conserver en mémoire jusqu'à 40 canaux XM. Pour rappeler immédiatement les préréglages XM enregistrés, appuyez sur le bouton [ $H$ ( $H$ ) de la télécommande AVR 3 pour prérégler les canaux XM enregistrés à la position supérieure ou inférieure.

#### **SUPPRESSION D'UN PRÉRÉGLAGE XM**

Pour supprimer un numéro de préréglage XM particulier, appuyez sur [DELETE] en mode « PRESET SEARCH » lorsque le numéro de préréglage à supprimer s'affiche; la ligne inférieure du VFD affiche « \_ \_ DELETED » (« \_ \_ SUPPRIMÉ ») (« \_ \_ » correspond au numéro de préréglage supprimé).

Pour supprimer tous les préréglages XM stockés, appuyez et maintenez enfoncée [DELETE] jusqu'à ce que « DELETED » (SUPPRIMÉ) s'affiche sur la ligne inférieure du VFD.

## FONCTIONNEMENT **ÉCOUTE DE LA RADIO DAB**

Auparavant, les signaux radio analogiques FM ou AM subissaient toutes sortes d'interférences entre l'émetteur et votre poste de radio. Ces problèmes étaient causés par les montagnes, les immeubles et les conditions météorologiques. Grâce à la DAB, vous pouvez recevoir les émissions avec une qualité équivalente à celle des enregistrements sur CD, sans interférence et sans distorsion du signal. Les émissions audio numériques (DAB) utilisent des signaux numériques plutôt que des émissions analogiques traditionnelles, assurant ainsi une réception nette et de grande qualité. Grâce à la DAB, et dans la mesure où vous vous trouvez dans une zone où la couverture est bonne, la réception est beaucoup plus fiable et pratiquement exempte de souffle ou de grésillement.

Avec le système DAB, l'auditeur peut parcourir une liste de stations disponibles - et ensuite accorder instantanément le récepteur sur la station de son choix. Il n'est pas nécessaire de se souvenir des fréquences d'émission des stations. Toutes les stations de radiodiffusion sont sélectionnées simplement en appelant le nom du service.

Le T 737 vous permet de profiter des émissions DAB. Le T 737 comporte une prise pour un module de Radio Numérique « Digital Audio Broadcast » (DAB) sur le panneau arrière, afin de permettre l'adjonction d'un module DAB spécifié par NAD et vendu séparément : l'Adaptateur NAD DAB DB 1. Tous les logiciels de commande pour ce format sont inclus dans le T 737 ; il vous suffit de brancher le module pour commencer à profiter d'un son de qualité CD et du contenu plus riche offert par la DAB.

#### **REMARQUE IMPORTANTE**

 *À moins d'être spécifiquement indiqué, on peut utiliser la télécommande AVR 3 ou lestouches du panneau avant pour la navigation ou l'accès aux fonctions DAB. Si l'on retrouve la touche de commande ou l'icône de touche concernée sur la télécommande AVR 3 et le panneau avant, la référence à cette touche est applicable à la télécommande AVR 3 et au panneau avant.*

#### **REMARQUES**

- *• Lorsque vous utilisez la télécommande AVR 3 pour effectuer des commandes DAB, assurez-vous que « TUN » estsélectionné dansla partie « DEVICE SELECTOR » (SÉLECTEUR DE PÉRIPHÉRIQUE).*
- *• En mode DAB et avec « TUN » sélectionné dansla partie DEVICE SELECTOR (SÉLECTEUR DE PÉRIPHÉRIQUE), la touche [TUNER MODE] de la télécommande AVR 3 a la même fonction que la touche [MENU] du panneau avant.*

### BRANCHEMENT DU MODULE DAB

Branchez l'autre extrémité du connecteur DIN (fourni avec votre Adaptateur NAD DAB DB 1) entre le port de sortie du module DAB et la prise d'entrée pour module DAB correspondante, qui se trouve sur le panneau arrière du T 737. Sélectionnez le mode DAB sur le T 737 en appuyant plusieurs fois sur le bouton « AM/FM/DB » de la télécommande AVR 3.

#### **REMARQUES**

- *• Le module « adaptateur NAD DAB DB 1 » externe n'est pasfourni avec votre T 737.*
- *• Veuillez vousreporter au Guide d'Installation de l'Adaptateur NAD DAB DB 1 pour connaître la bonne configuration de branchement du DB1 au T 737.*
- *• Si aucun Adaptateur NAD DAB DB 1 n'est connecté, le VFD affiche « Check DAB Tuner » (Vérifiez le Tuner DAB).*

#### UTILISATION DU MODE DAB

Après avoir branché l'adaptateur NAD DAB DB1, vendu séparément, vous pouvez régler le T 737 pour recevoir les émissions DAB.

**1** Appuyez successivement sur le bouton [AM/FM/DB] pour afficher le mode DAB. Lorsque le mode DAB est sélectionné, le VFD affiche « DAB initialize – Please wait » (DAB en cours d'initialisation – Veuillez patienter) et passe ensuite en mode « Full Scan » (Balayage Complet). Un balayage complet exige au moins 20 secondes pour se réaliser. Le mode « Full Scan » (Balayage Complet) permettra de rechercher des émissions sur toute la gamme des fréquences numériques (Bande III et Bande-L). Il n'est pas possible d'interrompre cette séquence.

Les flèches indiquent la progression de la séquence. Lorsque l'exploration est terminée, le dernier chiffre affiché dans le coin supérieur droit du VFD correspond au nombre total de stations de radiodiffusion DAB trouvées. Ensuite, l'appareil s'accorde sur la première station (Reportez-vous à la section « Alphanumérique » ci-après pour comprendre l'ordre dans lequel les stations sont classées).

**2** Il est possible d'afficher la puissance du signal entrant sur l'affichage VFD ; pour cela, il suffit d'appuyer sur le bouton [ENTER]. Plus le nombre de « o » segments affichés est important, plus le signal est puissant. Vous pourrez augmenter la puissance du signal en réglant la position de l'antenne. Consultez un installateur d'antennes professionnel pour plus d'informations.

#### **REMARQUE**

 *L'affichage VFD indiquera aussi « No stations Available» (Aucune station disponible)si aucune station n'a été trouvée lors du processus de recherche. Si cela se produit, vérifiez le branchement et le positionnement de votre antenne DAB, ou appelez lesfournisseurs locaux de services DAB pour leur demander desinformationssur la couverture géographique de leurs émissions.*

#### LIST DE SERVICES

Suivez les étapes ci-dessous pour faire votre choix parmi les stations trouvées émettant un service DAB.

- **1** En mode DAB mode, appuyez sur [ $\blacktriangleleft$  ) pour faire défiler une la liste des stations disponibles, qui s'afficheront sur la dernière ligne de l'affichage VFD.
- **2** Appuyez sur [ENTER] pour sélectionner la station souhaitée.

#### MODE TUNER DAB

En plus des fonctions « Full Scan » (Balayage complet) décrites ci-dessus, le fait d'appuyer sur le bouton [MENU] vous donnera accès à d'autres options, à savoir « Local Scan » (Balayage local), « Preset Tune » (Accord Préréglage), « Station Order » (Ordre des Stations), « Dynamic Range » (Compression de la Plage Dynamique), « Manual Scan » (Balayage Manuel), « Prune List » (Éditer la Liste) et « DAB Reset » (Remise à Zéro). Utilisez les touches [  $\blacktriangleleft$  /  $\blacktriangleright$  ] par parcourir ces options.

#### LOCAL SCAN (BALAYAGE LOCAL)

Le mode « Local Scan » (Balayage Local) effectue un balayage local des services DAB disponibles dans votre région. Consultez votre revendeur ou visitez le site web www.WorldDAB.org pour connaître les fréquences de transmission numériques applicables à votre région.

- **1** Alors que vous écoutez une émission DAB, appuyez sur le bouton [MENU] du panneau avant, puis sur [ </>> </>> </> </>
J</>
pour sélectionner « Local scan » (Balayage local). Appuyez sur [ENTER].
- **2** Le balayage local des services DAB disponibles dans votre région commence. Les flèches indiquent la progression de la séquence. Lorsque l'exploration est terminée, le dernier chiffre affiché dans le coin supérieur droit du VFD correspond au nombre total de stations de radiodiffusion DAB trouvées. Ensuite, l'appareil s'accorde sur la première station.

## **ÉCOUTE DE LA RADIO DAB**

#### PRESET TUNE (ACCORD PRÉRÉGLAGE)

Utilisez cette option pour sélectionner une station DAB préréglage.

- **1** Alors que vous écoutez une émission DAB, appuyez sur le bouton [MENU] du panneau avant, puis sur [ </>> </>> </>
J</>
pour sélectionner « Preset tune » (Accord Préréglage). Appuyez sur [ENTER].
- **2** Appuyez sur le bouton [ $\blacktriangleleft$ / $\blacktriangleright$ ] pour faire monter ou descendre le numéro de préréglage. Notez que les préréglages doivent avoir été enregistrés au préalable.
- **3** Appuyez sur [ENTER] pour sélectionner le numéro de préréglage désiré.

#### **CONFIGURATION DES PRÉRÉGLAGES DAB**

Le T 737 peut stocker un maximum de 99 de vos stations de radiodiffusion DAB favorites pour rappel immédiat.

- **1** Pour enregistrer un préréglage DAB, accordez d'abord le T 737 sur la station de radiodiffusion DAB désirée, puis appuyez sur la touche [MEMORY] de la télécommande AVR 3 (« TUN » doit être sélectionnée dans la partie « DEVICE SELECTOR » (SÉLECTEUR DE PÉRIPHÉRIQUE)). Le VFD affichera « Preset Memory » et le numéro de préréglage disponible suivant (le numéro clignote).
- **2** Appuyez à nouveau sur la touche [MEMORY] pour enregistrer le émission DAB souhaitée sur le numéro de préréglage affiché ou utilisez les touches [  $\blacktriangleleft$  /  $\blacktriangleright$  ] pour sélectionner un numéro de préréglage disponible
- **3** Appuyez ensuite de nouveau sur la touche [MEMORY]. Votre émission DAB désirée est à présent stockée dans le préréglage sélectionné.

#### STATION ORDER (ORDRE DES STATIONS)

Utilisez « Station order » (Ordre des Stations) pour modifier l'ordre dans lequel les stations sont listées. Il existe quatre ordres possibles – Alphanumeric (Alphanumérique), Active (Actives), Ensemble (Ensembles) et Favourite (Favorites).

- **1** Alors que vous écoutez une émission DAB, appuyez sur le bouton [MENU] du panneau avant, puis sur [ </>> </>> </> </>
J</>
pour sélectionner « Station order » (Ordre des Stations). Appuyez sur [ENTER].
- **2** Appuyez successivement sur [ $\blacktriangleleft$  ) pour choisir entre « Alphanumeric » (Alphanumérique), « Active » (Actives), « Ensemble » (Ensembles) et « Favourite » (Favorites).
- **3** Appuyez sur [ENTER] pour confirmer l'ordre souhaité des stations.

#### **ALPHANUMERIC (ALPHANUMERIQUE)**

Il s'agit de l'ordre par défaut. Les stations sont disposées d'abord par ordre numérique, puis par ordre alphabétique.

#### **ACTIVE (ACTIVES)**

Les stations actives sont présentées en haut de la liste des stations. Les stations présentées dans la liste mais n'ayant pas de service actif seront affichées à la fin de la liste.

#### **ENSEMBLE (ENSEMBLES)**

La radio numérique est émise sous forme de groupes de données appelées ensembles. Chaque ensemble contient un certain nombre de stations, émises à une fréquence fixe. Lorsque vous sélectionnez « Ensemble » (Ensembles) comme mode d'affichage de vos stations, les stations radio sont triées suivant l'ordre des noms d'ensembles.

#### **REMARQUE**

 *Certainsfournisseurs de services DAB utilisent le terme « multiplex », qui veut dire la même chose que le terme « Ensemble ».*

#### **FAVOURITE (FAVORITES)**

Le T 737 mémorise les dix stations que vous écoutez en priorité lorsque vous accordez le récepteur. Elles seront présentées en haut de la liste des stations. Une station favorite est affectée d'une icône en forme de cœur [ $\blacktriangledown$ ] allumée après le nom de la station dans la liste.

#### DYNAMIC RANGE (COMPRESSION DE LA PLAGE DYNAMIQUE)

Le niveau de compression des stations peut se régler pour compenser les différences de plage dynamique ou de niveau sonore entre les stations de radiodiffusion. La musique populaire a généralement un taux de compression supérieur à celui de la musique classique, ce qui entraîne une différence de volume sonore lorsque vous passez d'une station à une autre. Le fait de paramétrer la plage dynamique à « D-Range 0 » donne une compression nulle, « D-Range 1/2 » donne une compression moyenne et « D-Range 1 » donne une compression maximale. Il est recommandé de

n'utiliser aucune compression, surtout pour la musique classique.

- **1** Alors que vous écoutez une émission DAB, appuyez sur le bouton [MENU] du panneau avant, puis sur [ 4/ D ] pour sélectionner « Dynamic range ». Appuyez sur [ENTER].
- **2** Appuyez successivement sur  $\left[ \begin{array}{c} 4/\blacktriangleright \end{array} \right]$  pour choisir entre « D-Range 0 », « D-Range ½ » et « D-Range 1 ». La ligne supérieure affiche le réglage actuel de la plage dynamique, tandis que la ligne inférieure affiche les choix des valeurs de plage dynamique.
- **3** Appuyez sur [ENTER] pour sélectionner le niveau de plage dynamique souhaité.

#### MANUAL SCAN (BALAYAGE MANUEL)

Cette option vous permet de sélectionner directement une station et de l'inclure dans la liste des stations (si elle n'est pas disponible à ce momentlà). Vous pouvez aussi utiliser la Balayage Manuel pour vous aider à bien positionner l'antenne pour la meilleure réception d'une station donnée.

- **1** Alors que vous écoutez une émission DAB, appuyez sur le bouton [MENU] du panneau avant, puis sur [ 4/ D] pour sélectionner « Manual Scan ». Appuyez sur [ENTER]. Le canal actuel et la fréquence sont affichées sur la ligne inférieure du VFD. Le nombre de « o » segments sur la ligne supérieure de l'affichage VFD indiquent la puissance du signal de canal en cours.
- **2** Pour sélectionner d'autres canaux, appuyez successivement sur [ $\blacktriangleleft$ / $\blacktriangleright$ ] pour faire défiler la liste des canaux. Relâchez les boutons [ $\blacktriangleleft$  / $\blacktriangleright$ ] dès que vous obtenez le canal que vous recherchez. Le canal et la fréquence sont affichées sur la ligne inférieure du VFD. Le nombre de « o » segments sur la ligne supérieure de l'affichage VFD indiquent la puissance du signal de canal en cours. Pour améliorer la réception de canal sélectionnée, réglez ou repositionnez l'antenne DAB de manière à obtenir la meilleure indication de puissance de réception.
- **3** Appuyez sur [ENTER] pour accorder le canal sélectionnée.

#### **REMARQUE**

 *Le nombre d'ensembles et de stations que vous pourrez mettre en mémoire dépendra de l'endroit où vous voustrouvez.*

#### PRUNE LIST (ÉDITER LA LISTE)

Il peut arriver que certaines stations deviennent inactives. L'option « Prune List » (Éditer la Liste) vous permet de supprimer ces stations inactives de la liste des services disponibles.

- **1** Alors que vous écoutez une émission DAB, appuyez sur le bouton [MENU] du panneau avant, puis sur [</>  $\blacktriangleright$ ] pour sélectionner « Prune List ».
- **2** Appuyez sur [ENTER]. Appuyez sur [ $\blacktriangleleft$ / $\blacktriangleright$ ], puis sur [ENTER] pour sélectionner « Cancel » ou « OK? [SELECT] ». Toutes les stations inactives (normalement précédées d'un "?") sont automatiquement supprimées lorsque "OK? [SELECT]" est sélectionné. Sinon, sélectionnez « Cancel ».

#### DAB RESET (RÉINITIALISER DAB)

L'option « DAB Reset » (Réinitialiser DAB) permet de réinitialiser l'adaptateur NAD DAB DB1 en activant le mode « Local scan » (Balayage Local).

- **1** Alors que vous écoutez une émission DAB, appuyez sur le bouton [MENU] du panneau avant, puis sur [  $\blacktriangleleft$  /  $\blacktriangleright$  ] pour sélectionner « DAB Reset » (Réinitialiser DAB). Appuyez sur [ENTER].
- **2** Le T 737 lance le « DAB Initialize » (DAB en cours d'initialisation) et passe immédiatement au mode « Local scan » (Balayage Local). Le balayage local des services DAB disponibles dans votre région commence. Lorsque l'exploration est terminée, le dernier chiffre affiché dans le coin supérieur droit du VFD correspond au nombre total de stations de radiodiffusion DAB trouvées. Ensuite, l'appareil s'accorde sur la première station.
- **3** Lorsque aucune station DAB n'est trouvée une fois le processus de balayage terminé, « No stations Available » (Aucune station disponible) s'affiche sur le VFD, qui indique ensuite ce qui suit

#### **<> or select <Tune aid> ou <Full scan>**

**4** Utilisez **[ ◀/▶ ]** pour sélectionner « Tune Aid » (Assistance à l'accord), puis appuyez sur [ENTER] pour accorder directement ou manuellement une chaîne et une fréquence DAB. Sélectionnez « Full Scan » (Balayage complet), puis appuyez sur [ENTER] pour lancer le balayage de toute la gamme des fréquences numériques (Bande III et Bande-L). Reportezvous également aux rubriques « UTILISATION DU MODE DAB » et « MANUAL SCAN (BALAYAGE MANUEL) » ci-avant.

#### **REMARQUE IMPORTANTE**

 *Lorsque l'option « DAB Reset » (Réinitialiser DAB) estsélectionnée, tous les préréglages DAB sont effacés.*

### CONFIGURATION DES INFORMATIONS

Tout en écoutant un programme DAB radiodiffusé, le type d'information affiché à la ligne inférieure de l'affichage VFD peut varier. Appuyez sur [INFO] pour parcourir les différentes options d'affichage :

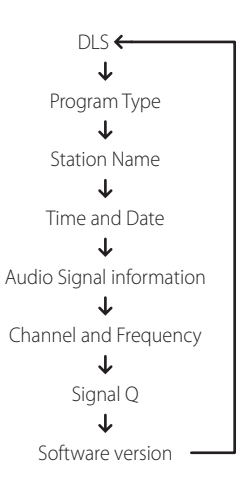

#### **DLS (SEGMENT D'ETIQUETAGE DYNAMIQUE)**

Le « Dynamic Label Segment » (Segment d'étiquetage dynamique) est le texte déroulant fourni par la station de radiodiffusion. Il peut contenir des informations comme le titre du morceau de musique ou autres informations concernant le programme ou la station.

#### **PROGRAM TYPE (LE TYPE DE PROGRAMME)**

Il s'agit d'une description du type de programme émis par la station, telle Pop, Rock, Drame et autres.

#### **STATION NAME (NOM DE LA STATION)**

Le nom ou l'identification de la station émettant la DAB est affiché.

#### **TIME (TEMPS), DATE**

La date et le temps du jour fourni par la station DAB sont affichées.

#### **AUDIO SIGNAL INFORMATION (INFORMATION SIGNAL AUDIO)**

Affiche le débit binaire et le type de signal audio (stéréo, mono or stéréo conjoint), tel qu'il est émis par le fournisseur de l'émission DAB. Ces paramètres sont configurés par l'organisme émetteur en fonction du type et de la qualité de ce qui est émis.

#### **CHANNEL (CANAL), FREQUENCY (FREQUENCE)**

Le canal et la fréquence de la station DAB réceptionnée sont affichés.

#### **SIGNAL QUALITY (QUALITE DU SIGNAL)**

Affiche le taux d'erreur numérique (0 à 99) de la station réceptionnée – plus ce taux est faible, plus la qualité de réception du programme est élevée.

#### **SOFTWARE VERSION (VERSION DU LOGICIEL)**

Le numéro de version du logiciel installé est affichée.

## **ÉCOUTE DE VOTRE LECTEUR iPod**

Le T 737 est équipé d'un port de données sur son panneau arrière, sur lequel il est possible de connecter un socle « NAD Dock for iPod » (en option). En reliant votre lecteur iPod au T 737 via socle « NAD Dock for iPod », vous pourrez profiter de toutes vos pistes et de tous vos playlists préférés et aussi visionner les images fixes et les séquences vidéo.

Vous pourrez commander votre lecteur iPod à l'aide des boutons affectés sur le panneau avant du T 737. Aussi, grâce aux touches de fonction correspondantes de la télécommande AVR 3, vous pourrez choisir les enregistrements stockés sur votre iPod et les lire, mais aussi accéder à beaucoup d'autres de ses fonctions, et tout cela à distance. Le socle iPod NAD (NAD IPD) disponible en option vous permet même de recharger votre lecteur iPod lorsqu'il est connecté au T 737.

#### **REMARQUES**

- *• Le socle NAD IPD (NAD Dock for iPod) est offert actuellement en deux versions – NAD IPD 1 et NAD IPD 2. Ces deux modèles NAD IPD ainsi que les* versions ultérieures sont compatibles avec le T 737.
- *• Le socle « NAD IPD (NAD Dock for iPod) » et le lecteur iPod sont des options et ne sont pasfournis avec votre T 737.*
- *• Lesfonctions, fonctionnalités et capacités de lecture de votre iPod accessibles via le T 737 dépendront du modèle de votre lecteur iPod.*
- *• Pour utiliser la télécommande AVR 3 afin de commander lesfonctions de votre iPod, appuyer d'abord sur la touche « MP » de la partie DEVICE SELECTOR (Sélecteur de périphérique).*

#### BRANCHEMENT DU SOCLE NAD IPD (NAD DOCK FOR iPod) ET DU LECTEUR IPOD OPTIONNELS AU T 737

Assurez-vous que tous les appareils sont débranchés du secteur avant de procéder aux branchements.

- **1** Reliez le port DATA PORT (PORT DONNÉES) du NAD IPD au port de données « MP DOCK » (PORT MP) correspondant du T 737.
- **2** Reliez aussi les sorties S-Vidéo et audio du Socle NAD IPD à l'entrée Audio 4 /S-Vidéo 4 du T 737 (affecté par défaut à la source iPod par le T 737).
- **3** Mettez votre lecteur iPod sur le Socle NAD IPD.
- **4** Après avoir relié ensemble votre lecteur iPod, le Socle NAD IPD et le T 737, vous pourrez alors les brancher à leurs alimentations électriques respectives.
- **5** Sur votre T 737, le lecteur iPod et sa station d'accueil NAD IPD étant tous deux allumés, appuyez sur les boutons [SOURCE </>></>> du panneau avant pour sélectionner la source « iPod ». La ligne supérieure du VFD affichera « iPod Menu ».

#### OPTIONS DU MENU iPod

Il existe deux options pour le menu iPod – « iPod Menu » (Menu iPod) et « Simple Mode » (Mode simple). En « iPod Menu » (Menu iPod), la navigation entre les fichiers du iPod se fera et sera guidée par l'intermédiaire du VFD du T 737. En « Simple mode » (Mode simple), tout sera guidé par l'intermédiaire du propre écran du iPod, comme vous le feriez lors de son utilisation normale.

La procédure pour passer de l'un à l'autre est la suivante.

- **1** Appuyez et maintenez le bouton [MENU] du panneau avant ou de la télécommande AVR 3 pendant 3 secondes environ.
- **2** Le menu « iPod Menu » (Menu iPod) est sélectionné lorsque la ligne supérieure du VFD affiche « iPod Menu » et que sa ligne inférieure indique « Playlist » (Liste d'écoute). « iPod Menu » (Menu iPod) est l'option de menu par défaut.
- **3** Appuyez et maintenez enfoncée de nouveau la touche [MENU]; la ligne supérieure du VFD affiche « iPod » et sa ligne inférieure indique « Simple Mode » (Mode simple). L'appareil est maintenant en mode simple.

#### **iPod MENU (MENU iPod)**

En « iPod Menu » (Menu iPod), il existe plusieurs options de menu disponibles et semblables à celles que vous pouvez trouver sur un lecteur iPod. Le menu OSD indique les options de menu iPod suivantes - Playlists, Artists, Albums, Songs, Podcasts, Genres, Composers et Audiobook. Utilisez les touches [ $\triangle$ / $\nabla$ ] pour parcourir les sélections du menu iPod vers le haut ou vers le bas. Parcourez ces options de menu et effectuez des sélections comme vous le feriez sur votre lecteur iPod.

#### **REMARQUE**

 *En « iPodMenu » (Menu iPod), la molette de verrouillage etles commandes du lecteuriPod sursa station d'accueil ne seront plus opérationnelles. Votre lecteuriPod affichera le logoNADsurson écran.Utilisez les boutons correspondants du panneau avant ou de la télécommandeAVR 3 pour parcourirles options du « iPodMenu » (Menu iPod).*

#### **SIMPLE MODE (MODE SIMPLE)**

En « Simple Mode », reportez-vous à l'écran de votre iPod placé sur la station d'accueil pour parcourir et utiliser totalement ses fonctionnalités. Utilisez la molette et les commandes de votre lecteur iPod sur la station d'accueil ou les boutons correspondants du panneau avant ou de la télécommande AVR 3 pour sélectionner les options disponibles affichées à l'écran du lecteur iPod.

#### FONCTIONNALITES DES COMMANDES

Utilisez les boutons de commande suivants en parcourant les options de menu de votre lecteur iPod. Puisque cette télécommande sera probablement le contrôleur principal dans la plupart des cas, nous décrirons le fonctionnement par commande à distance. Notez que d'autres modèles de socle NAD IPD, comme le NAD IPD 2, ont leur propre télécommande. Les commandes ci-dessous s'appliquent également aux touches correspondantes de télécommande de tels modèles NAD IPD applicables.

#### **DISP (AFFICHAGE)**

Pendant la lecture, appuyez sur la touche [DISP] de la télécommande AVR 3 pour afficher les informations suivantes à la ligne supérieure du VFD.

- **•** Mode de lecture courant du iPod (modes aléatoire et répétition)
- **•** Titre de la chanson
- **•** Nom de l'artiste
- **•** Le titre de l'Album

Si aucune information n'est disponible, l'affichage indiquera « No Song » (Aucune Chanson), « No Artist » (Aucun Artiste) ou « No Album » (Aucun Album) suivant le cas.

#### $\blacktriangleleft$ / $\blacktriangleright$

Appuyez sur [ $\triangleleft$ ] pour retourner à une option précédente ou au menu de sélection. Appuyez sur [ $\blacktriangleright$ ] pour passer à l'option suivante ou pour faire une sélection.

#### $\triangle/\triangledown$

A partir des options de menu ou des listes de sélection, appuyez sur  $[$   $\blacktriangle$ / $\blacktriangledown$ ] pour parcourir les options, les listes ou les titres des morceaux dans un sens ou dans l'autre. Appuyez et maintenez enfoncée les touches [ $\blacktriangle$ / $\nabla$ ] pour faire défiler rapidement les titres des chansons.

#### **ENTER (APPLICABLE SEULEMENT EN MODE SIMPLE)**

Appuyez sur [ENTER] pour sélectionner une option ou démarrer la lecture.

#### $144$ / $F$

Au cours de la lecture ou en mode PAUSE, appuyez et maintenez enfoncée [ $\blacktriangleleft$ / $\blacktriangleright$ ] pour avancer ou reculer rapidement dans la chanson courante. Appuyez sur la touche [ $\blacktriangleright\blacktriangleright$ ] pour passer directement à la chanson suivante ou sur [ $\blacktriangleleft$ ] pour revenir directement au chanson précédent.

## **ÉCOUTE DE VOTRE LECTEUR iPod**

#### **[ ] (PAUSE) / [ ] (LECTURE)**

Appuyez sur [II] (Pause) pendant la lecture pour arrêter provisoirement celle-ci. Pour reprendre la lecture, appuyez à nouveau sur [II] (Pause) ou appuyez sur  $[~\blacktriangleright~]$  (Lecture).

#### **NAD IPD 2**

Le NAD IPD 2 comporte sa propre télécommande DR 1. Il est possible d'utiliser la télécommande DR 1 pour commander le socle NAD IPD 2 en « Simple Mode » (Mode simple) seulement. Lorsque vous utilisez la télécommande DR 1 pour commander le iPod placé dans le socle NAD IPD 2, vous devez consulter l'écran du iPod pour utiliser efficacement cette fonction; il n'existe pas d'OSD pour cette condition.

En plus des commandes courantes de la télécommande DR 1, vous trouverez ci-dessous la description des autres boutons de la télécommande DR 1

#### **LIGHT (ÉCLAIRAGE)**

Appuyez sur [LIGHT] pour activer le rétroéclairage de votre lecteur iPod s'il est en mode veille.

#### **MENU**

Appuyez sur [MENU] pour retourner à une option précédente ou au menu de sélection.

#### **ENTER (ENTRÉE)**

Appuyez sur [ENTER] pour sélectionner une option ou démarrer la lecture.

#### � **(RÉPÉTITION)**

Appuyez à plusieurs reprises pour sélectionner un mode de répétition comme suit :

« Rep 1 » ou « Repeat One » (Répéter une) – lecture répétée d'une chanson « Rep All » ou « Repeat All » (Répéter tout) – lecture répétée de toutes les chansons

« Repeat Off » (Répéter non) – annule le mode répétition

#### � **(ALÉATOIRE)**

Appuyez à plusieurs reprises pour lancer la lecture en ordre aléatoire. Trois modes sont offerts : « Shuffle Song » (Aléatoire chanson), « Shuffle Album » (Aléatoire album) ou « Shuffle Off » (Aléatoire non).

#### **REMARQUE**

*Pour les autres fonctions de navigation, veuillez consulter le manuel d'utilisateur de votre lecteur iPod. Suivant le modèle du lecteur iPod, ilse peut que certaines autresfonctionssoient accessibles depuisles commandes de navigation correspondantes du T 737.*

#### **POUR VISIONNER LES VIDÉO OU LES PHOTOS CHARGÉS DANS VOTRE iPod**

Vos pouvez visionner directement les vidéos ou les photos téléchargés dans votre iPod via le T 737. Pour le faire, il suffit de suivre les étapes ci-après:

- **1** L'appareil doit être en mode simple pour accéder aux fichiers vidéo et photo de votre iPod.
- **2** Vérifiez que la configuration « TV Out » (Sortie TV) du menu de Configuration Vidéo ou Photo de votre iPod est en mode « On » (Activé) et que le type de Signal TV approprié a été sélectionné.
- **3** Le choix du fichier Photo ou Vidéo et les procédures de lecture sont gérés directement depuis votre lecteur iPod ou en appuyant sur les touches applicables du panneau avant du T 737 ou de la télécommande AVR 3.

Maintenant que vous avez relié la sortie « S-VIDEO OUT » (SORTIE S-VIDÉO) et la sortie « AUDIO OUT » (SORTIE AUDIO) du socle iPod à l'entrée AUDIO/S-VIDÉO 4 de votre T 737, vous pouvez profiter de toutes vos séquences photo ou vidéo téléchargées dans votre iPod. Faites attention de sélectionner le numéro de Source correct du T 737.

#### **REMARQUE**

 *Lesfonctions, fonctionnalités et capacités de lecture de votre iPod accessibles via le T 737 dépendront du modèle de votre lecteur iPod. Consultez lesspécifications du socle NAD IPD pour connaître les modèles d'iPod compatibles.*

iPod est une marque commerciale de la société Apple, Inc., déposée aux USA et dans d'autres pays.

# RÉFÉRENCE

## **DEPANNAGE**

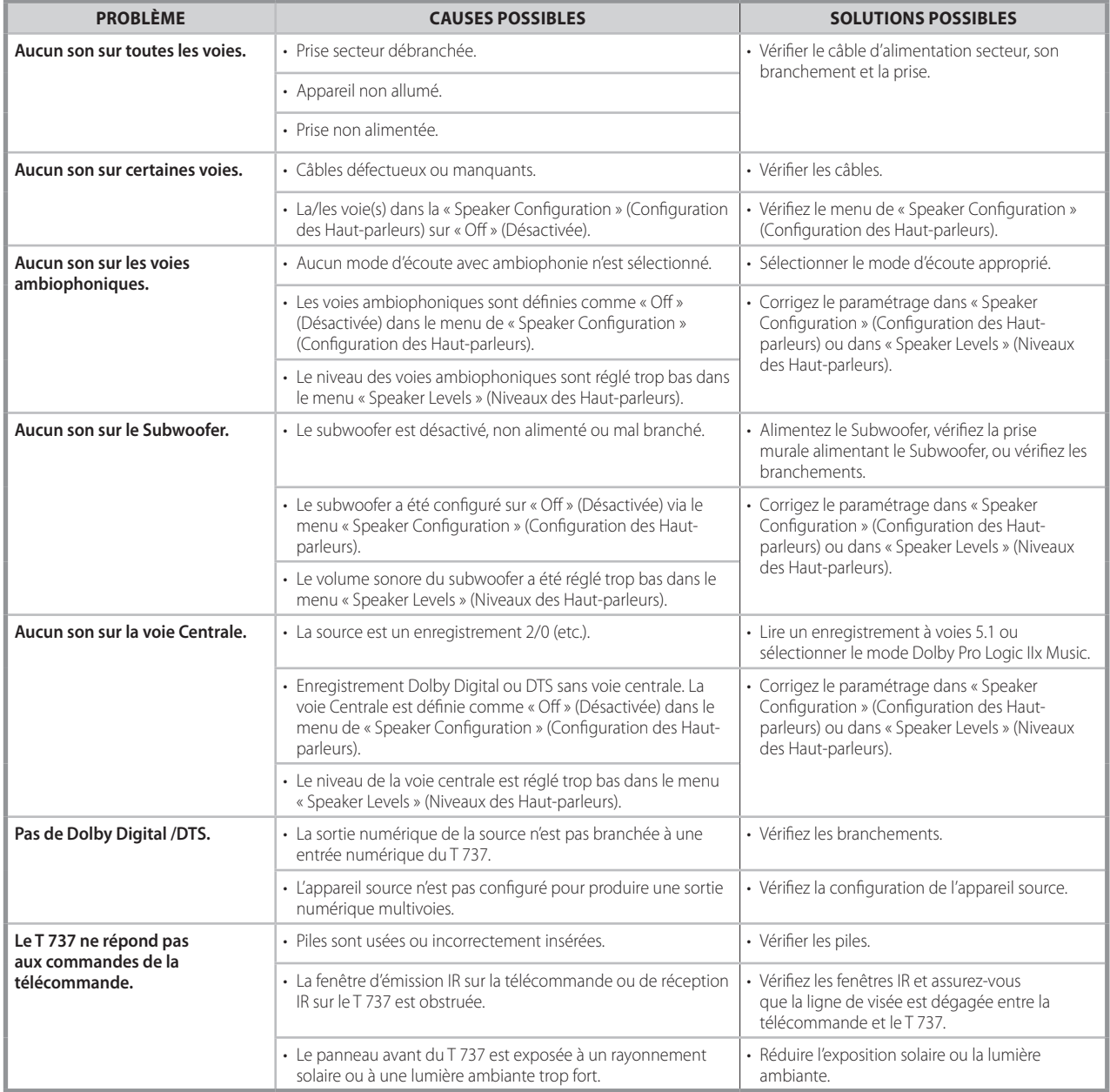

#### **REMARQUE**

Rétablissement des réglages usine par défaut du T 737 : en mode FM, appuyez et maintenez enfoncée la touche « LISTENING MODE » (MODE D'ÉCOUTE) du *panneau avant jusqu'à ce que le VFD affiche « Factory Reset » (Rétablissement usine).*

## RÉFÉRENCE

## **CARACTERISTIQUES**

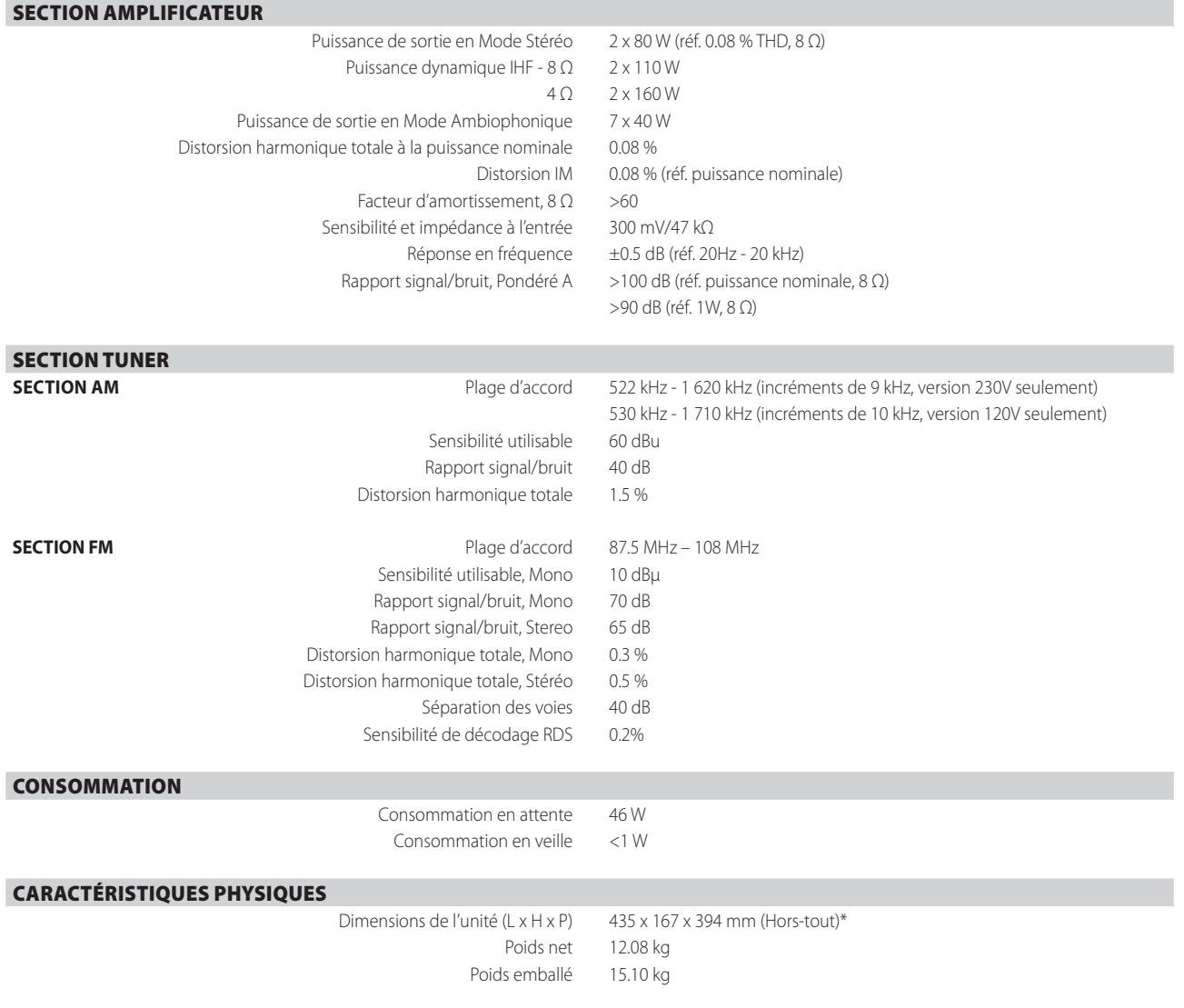

\* - Les dimensions hors tout comprennent les pieds, le bouton de volume et les bornes des haut-parleurs.

Les caractéristiques techniques sont sujettes à modifications sans préavis. Pour la documentation et les caractéristiques actualisées, consulter le site web www.nadelectronics.com pour les toutes dernières informations concernant le T 737.

Fabrication autorisée sous les numéros de brevets américains : 5,451,942; 5,956,674; 5,974,380; 5,978,762; 6,226,616; 6,487,535; 7,003,467; 7,212,872 et autres numéros de brevets américains et internationaux déposés<br>ou en

Fabriqué sous licence de Dolby Laboratories. « Dolby », « Pro Logic » et le symbole double D sont des marques commerciales de Dolby Laboratories.

HDMI, le logo HDMI et High-Definition Multimedia Interface sont des marques commerciales ou des marques déposées de HDMI Licensing, LLC.

Les nom XM, XM Ready et les logos associés sont des marques déposées de la société XM Satellite Radio Inc.

Ce produit intègre une technologie de protection des droits d'auteur qui est protégée par les revendications de procédé de certains brevets américains et par d'autres droits de propriété intellectuelle détenus par Macrovision

Corporation et par d'autres titulaires de droits. L'utilisation de cette technologie de protection des droits d'auteur doit êtreautorisée par Macrovision Corporation. Cette technologie est uniquement destinée à un usage<br>do

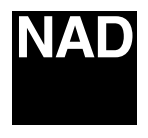

www.NADelectronics.com

#### **©2009 NAD ELECTRONICS INTERNATIONAL A DIVISION OF LENBROOK INDUSTRIES LIMITED**

. All rights reserved. NAD and the NAD logo are trademarks of NAD Electronics International, a division of Lenbrook Industries Limited.<br>No part of this publication may be reproduced, stored or transmitted in any form witho

T 737 Manual Issue 1.2-10/09